# **ПРАМЕР-КОМ**

# **Инструкция пользователя**

# **ПСКД 37.0525.000.00 И02**

Листов 28

# Содержание

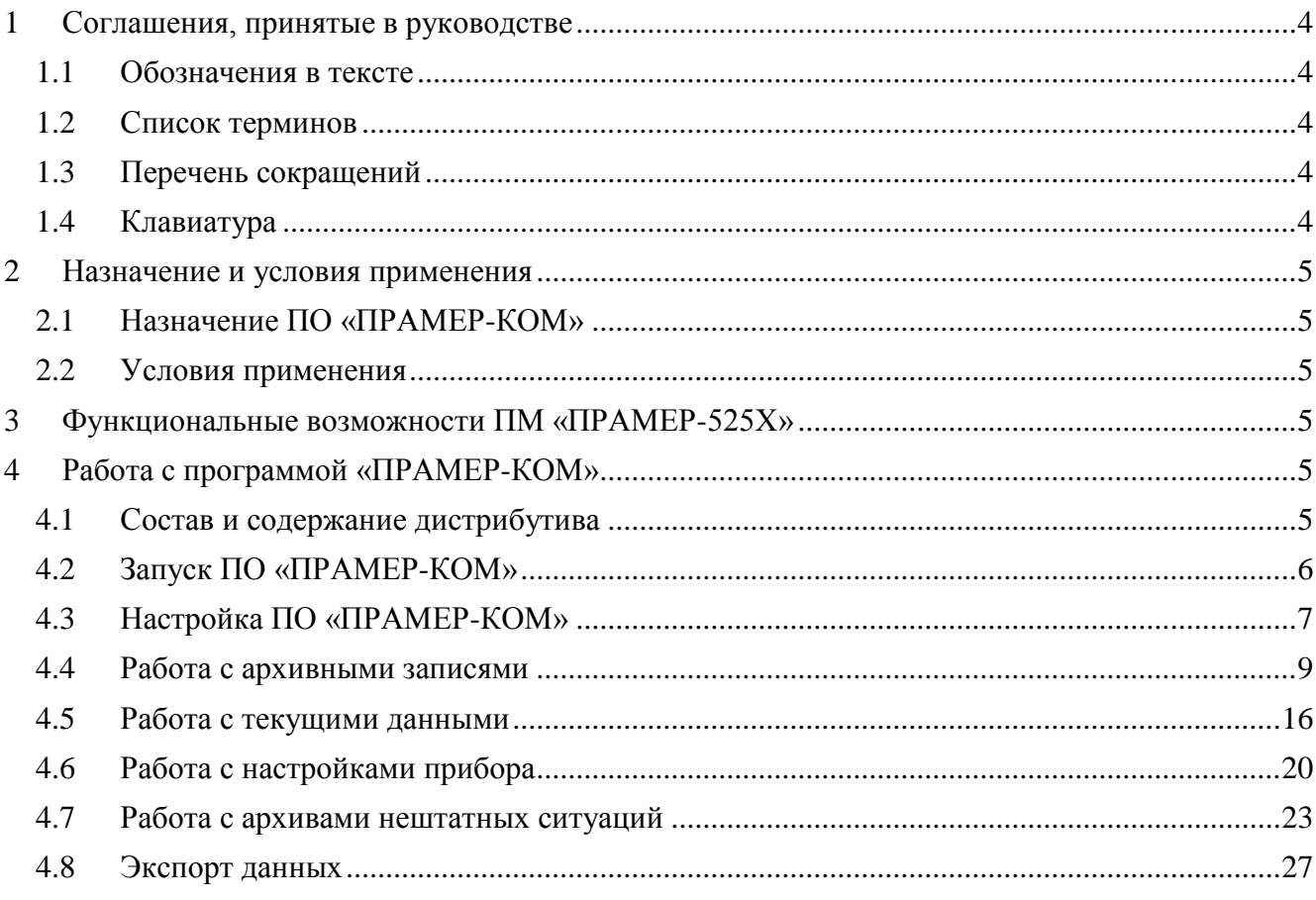

Представленная инструкция содержит справочные сведения по работе с программным обеспечением «ПРАМЕР-КОМ» ЗАО «ПромСервис».

Область применения:

Настоящий документ применяется при промышленной эксплуатации ПРАМЕР-525Х.

Краткое описание возможностей:

Данное программное обеспечение позволяет производить настройку параметров ПРАМЕР-525Х, считывание текущих (измеренных и интегральных) и архивных данных с устройства с возможностью экспорта полученной информации в MS Excel.

Уровень подготовки пользователя:

Пользователь ПО «ПРАМЕР-КОМ» должен иметь опыт работы с операционной системой MS Windows (XP/7/8), а так же обладать следующими знаниями:

- Знать соответствующую предметную область;
- Знать и иметь навыки работы с коммуникационными портами ПК (COM –порты);

Квалификация пользователя должна позволять:

- Производить установку ПО в операционную систему;
- Запуск и остановку ПО;
- Сохранение и печать документов с помощью системных диалоговых окон.

Перечень документации, с которой необходимо ознакомиться пользователю:

 Расходомеры – Счѐтчики ПРАМЕР-52ХХ Руководство по эксплуатации 4213-009-12560879 РЭ

## <span id="page-3-0"></span>**1 Соглашения, принятые в руководстве**

### <span id="page-3-1"></span>1.1 **Обозначения в тексте**

- **Полужирным** начертанием выделены названия элементов интерфейса (диалоговые окна и их параметры, кнопки, меню и т.п.).
- *Курсив* используется для выделения в тексте новых и важных терминов.
- С Заглавных Букв набраны имена файлов, папок и каталогов.
- Для команд используется следующее обозначение: **«Имя\_меню|Имя\_команды»,** означающее, что команда **«Имя\_команды»** находится в выпадающем списке команд меню **«Имя\_меню»**, например, **«Файл|Выход».**

## <span id="page-3-2"></span>1.2 **Список терминов**

*COM-порт* – название коммуникационного интерфейса стандарта RS-232;

*Дистрибутив* – установочный архив программы.

## <span id="page-3-3"></span>1.3 **Перечень сокращений**

- ПО программное обеспечение;
- ОС операционная система;
- НС нештатная ситуация;
- УВ устройство вычислительное для ПРАМЕР-525Х;

## <span id="page-3-4"></span>1.4 **Клавиатура**

Названия клавиш набраны прописными буквами, например ENTER.

Если между названиями двух клавиш стоит знак плюс (+), значит, клавиши нужно нажать одновременно. Например, «Нажмите ALT+TAB» означает, что необходимо нажать клавишу ALT и, удерживая еѐ нажатой, нажать клавишу TAB.

Если названия клавиш отделены запятой, то требуется нажимать клавиши последовательно (по одной). Например, выражение «Нажмите ALT, Ф, З» означает, что надо последовательно нажать и отпустить каждую из этих клавиш.

### <span id="page-4-0"></span>**2 Назначение и условия применения**

## <span id="page-4-1"></span>2.1 **Назначение ПО «ПРАМЕР-КОМ»**

ПО «ПРАМЕР-КОМ» предназначено для автоматизации процессов настройки и считывания, измеренных и накопленных архивных данных с расходомера-счѐтчика ПРАМЕР-525Х через непосредственное проводное соединение как при выпуске из производства, так и на объекте учѐта.

## <span id="page-4-2"></span>2.2 **Условия применения**

Системные требования к ПК:

Системные требования к аппаратным средствам компьютера в основном определяются установленной операционной системой. Дополнительные требования приведены ниже:

- Операционная система: XP SP2, 7, 8.
- Объем занимаемого пространства на жѐстком диске:
	- $\blacksquare$  Системные компоненты 1000 МБ.
	- $\blacksquare$  ПО «ПРАМЕР-КОМ» 10 МБ.
- Процессор: Р-III 1000 МГц (рекомендуется Р-IV 2 ГГц).
- Объем оперативной памяти определен установленной операционной системой.

Другие требования к оборудованию:

Для обеспечения взаимодействия с УВ необходимо иметь следующее оборудование Интерфейсный кабель связи для ПРАМЕР-525Х или преобразователь интерфейсов USB/RS-485.

## <span id="page-4-3"></span>**3 Функциональные возможности ПМ «ПРАМЕР-525Х»**

ПО «ПРАМЕР-КОМ» выполняет функции и задачи, приведѐнные ниже:

- Считывание текущих измеренных и интегральных значений с УВ ПРАМЕР-525Х;
- Считывание архивной информации с УВ ПРАМЕР-525Х;
- Экспорт считанной информации в Excel:
- Считывание и запись уставок прибора.

## <span id="page-4-4"></span>**4 Работа с программой «ПРАМЕР-КОМ»**

### <span id="page-4-5"></span>4.1 **Состав и содержание дистрибутива**

В состав дистрибутива включено ПО «ПРАМЕР-КОМ» и необходимые для его выполнения системные компоненты - .Net Framework 4.0.

*Примечание -* Для обеспечения возможности экспорта считаных с устройства данных на компьютере должен быть установлен пакет MS Excel 2010.

*Внимание!* Пакет MS Excel 2010 не входит в состав поставляемого дистрибутива.

Подробно состав и содержание дистрибутивного носителя данных, порядок загрузки данных и программ для установки ПО «ПРАМЕР-КОМ» описан в инструкции администратора.

## <span id="page-5-0"></span>4.2 **Запуск ПО «ПРАМЕР-КОМ»**

Для запуска ПО «ПРАМЕР-КОМ» необходимо запустить следующий пункт меню:

#### «**Пуск|Все программы|ЗАО ПромСервис|ПРАМЕР-КОМ v2|ПРАМЕР-КОМ**»

После запуска ПО на экране отобразится главное окно программы «ПРАМЕР-КОМ» [\(Рисунок](#page-5-1) 1).

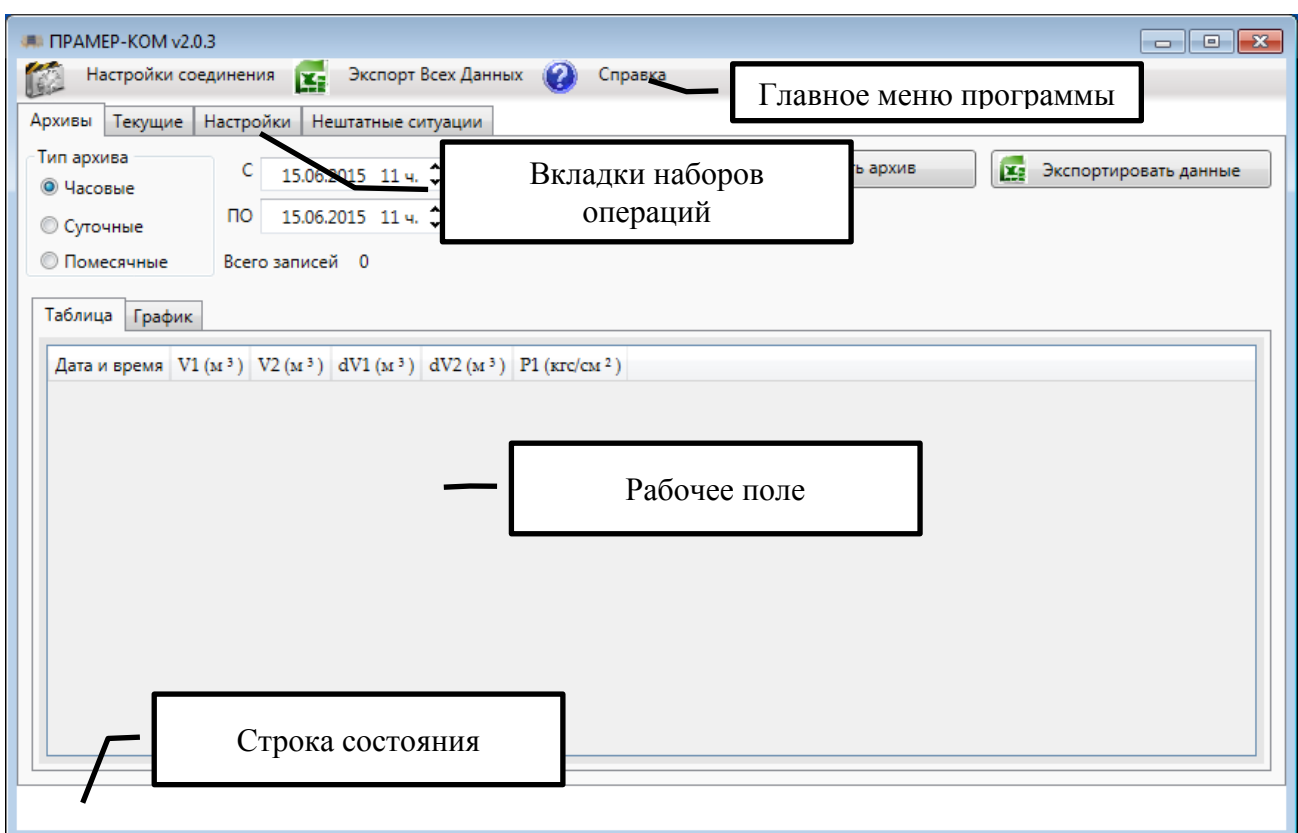

Рисунок 1 - Главное окно программы

<span id="page-5-1"></span>Основным элементом главного окна является ряд вкладок наборов операций. Каждая вкладка содержит рабочее поле со своим набором доступных функций.

Над рядом вкладок расположено «**Главное меню**». «**Главное меню**» содержит элементы, необходимые для управления всем приложением.

В нижней части главного окна под рабочим полем расположена «**Строка состояния**». Данный объект отображает информационные сообщения о состоянии программы.

## <span id="page-6-0"></span>4.3 **Настройка ПО «ПРАМЕР-КОМ»**

Перед использованием ПО «ПРАМЕР-КОМ» необходимо настроить соединение программы с прибором. Для этого необходимо в меню программы выбрать пункт «**Настройки соединения**» [\(Рисунок](#page-6-1) 2).

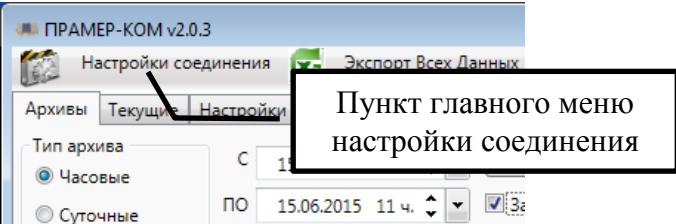

Рисунок 2 - Пункт меню настройки соединения

<span id="page-6-1"></span>В открывшемся окне [\(Рисунок](#page-6-2) 3) будут отображены все доступные параметры.

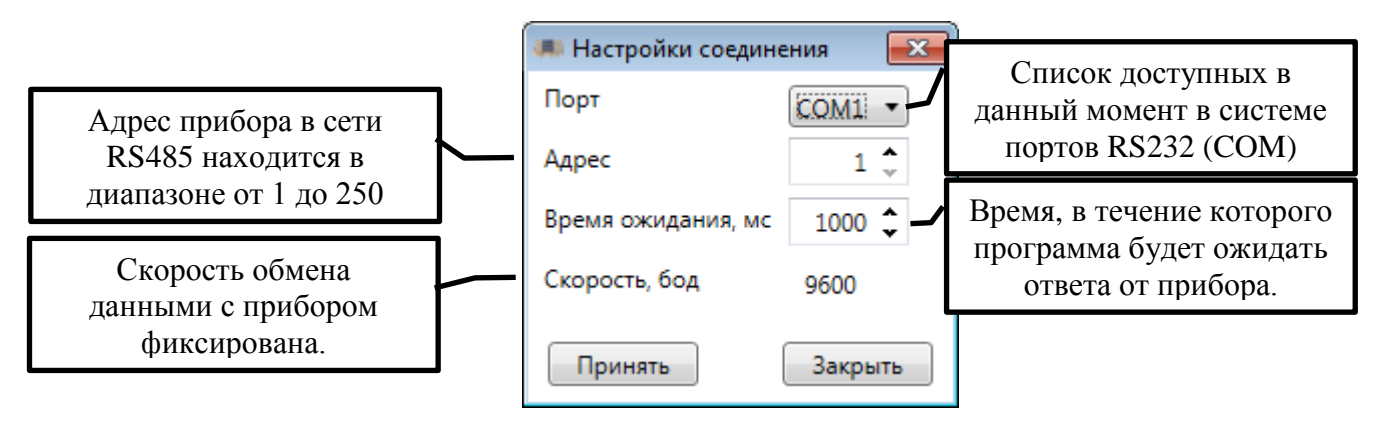

Рисунок 3 - Окно настроек соединения

<span id="page-6-2"></span>ПО «ПРАМЕР-КОМ» позволяет работать с USB преобразователями интерфейсов. В случае подключения нового преобразователя интерфейсов в ПО «ПРАМЕР-КОМ» достаточно щелкнуть правой кнопкой мыши на списке портов [\(Рисунок](#page-6-3) 4), и в появившемся меню выбрать пункт «**Обновить**».

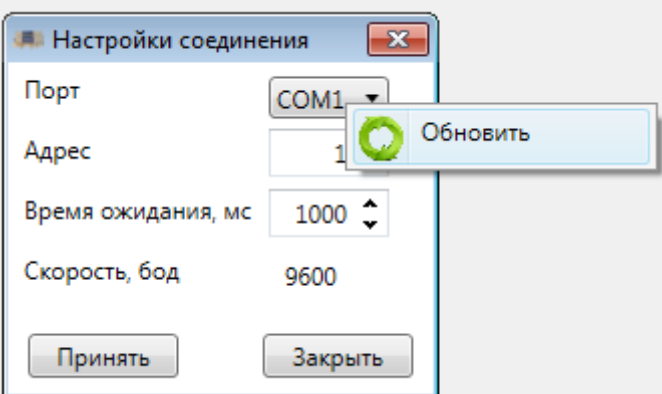

<span id="page-6-3"></span>Рисунок 4 - Меню правой кнопки мыши на списке портов

По внесению исправлений в настройки необходимо нажать кнопку «**Принять**». Будет выдан запрос на подтверждение [\(Рисунок](#page-7-0) 5)

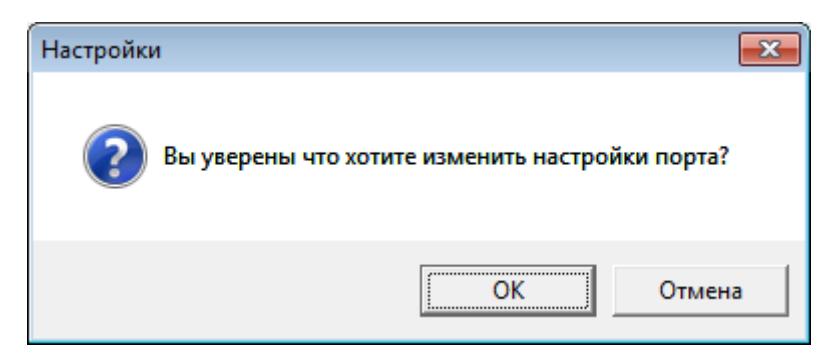

Рисунок 5 - Запрос на подтверждение внесения исправлений в настройки

<span id="page-7-0"></span>Если пользователь соглашается, то изменения применятся иначе, произойдет возврат к окну настройки соединения.

Также пользователю дается возможность решить, будут ли внесены изменения в настройки сразу, или вернуться к окну настроек и внести корректировки [\(Рисунок 6\)](#page-7-1).

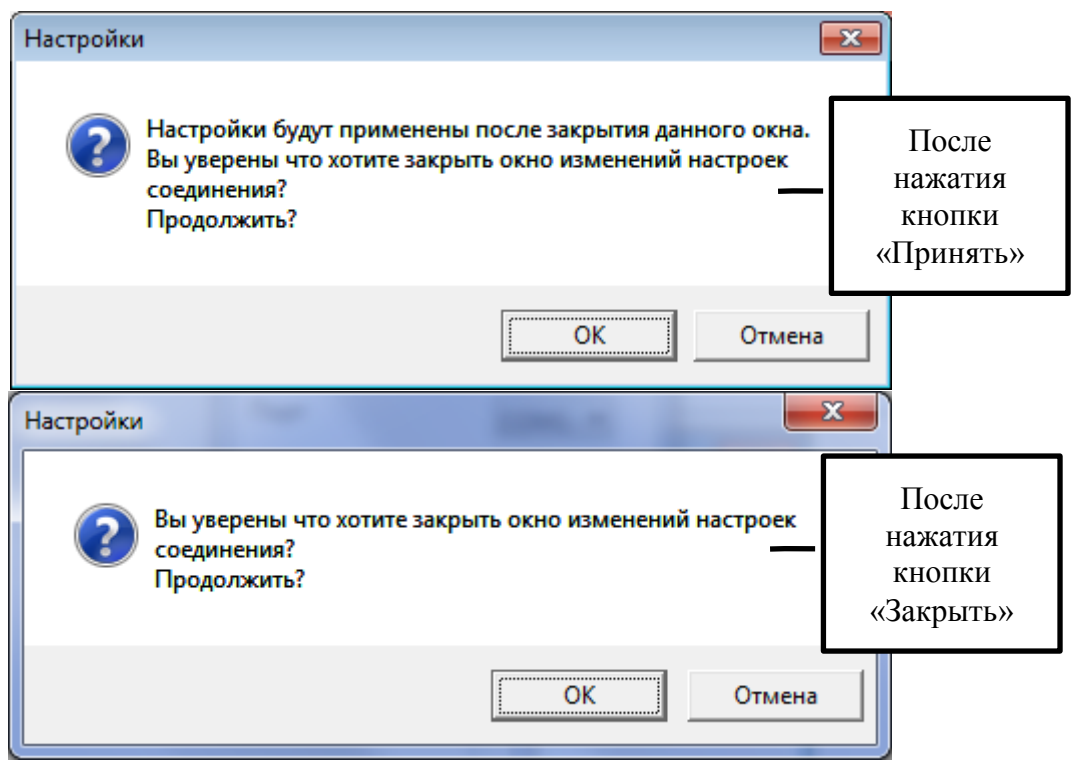

Рисунок 6 - Окно подтверждения выхода из окна настроек

<span id="page-7-1"></span>Настройки сохраняются в конфигурационном файле. Если по какой-либо причине файл настроек не может быть сохранен, то будет выдано соответствующее сообщение.

### <span id="page-8-0"></span>4.4 **Работа с архивными записями**

Первая вкладка в программе это «**Архивы**». В приборе ПРАМЕР 525Х существует три разновидности архивных записей:

- Часовые архивы формируются на конец каждого часа;
- Суточные архивы формируются на конец каждых суток;
- Помесячные архивы формируются на конец каждого месяца;

Для начала работы с конкретным типом архивов, например часовыми архивными, необходимо установить «**Переключатель типа архива**» [\(Рисунок](#page-8-1) 7) в положение «**Часовые**».

Если переключатель «**Задать период**» (признак активации работы по диапазону) не установлен, то для получения архивных всех архивных записей соответствующих указанному типу необходимо нажать кнопку «**Считать архив**». В данном режиме ПО «ПРАМЕР-КОМ» предпримет попытку считать весь архив.

Если переключатель «**Задать период**» установлен, рекомендуется следующий алгоритм действий.

Для получения архивных записей необходимо указать период, за который архивы должны быть вычитаны с прибора.

Для получения всех архивных записей необходимо сначала получить глубину архива (дату первой записи диапазона) и текущее время прибора. Для этого необходимо нажать кнопку «**Получить период архива**».

Допускается установка произвольных временных отрезков в диапазоне существования архивов.

#### *Внимание!* Если на указанную дату начала диапазона в приборе отсутствует архивная запись, то будет выдано сообщение об ошибке работы с прибором.

Для указанной даты начала диапазона архивов должна быть архивная запись.

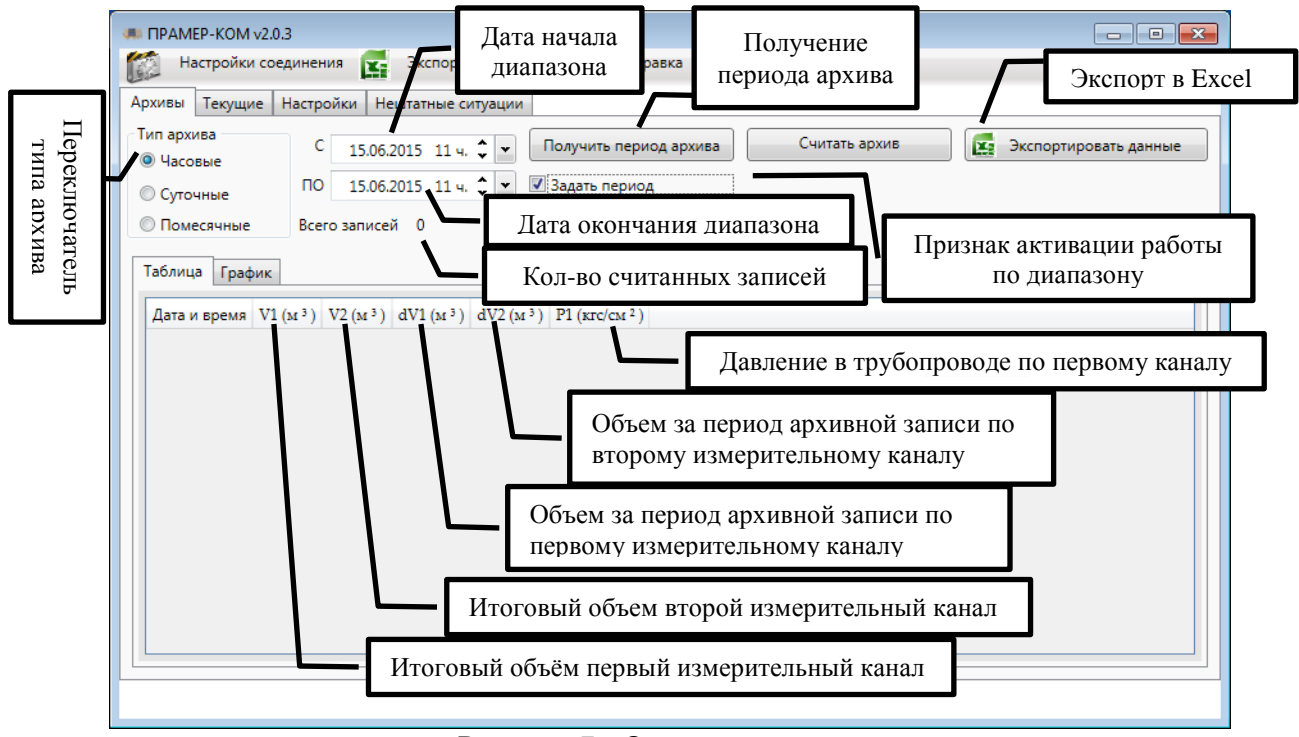

<span id="page-8-1"></span>Рисунок 7 - Окно часовых архивов

Для корректировки даты начала или конца диапазона архива, запрашиваемого с прибора, необходимо воспользоваться полями «**С**» - дата начала диапазона и «**ПО**» - дата окончания диапазона. На рисунке 8 изображены основные принципы работы по изменению даты и времени.

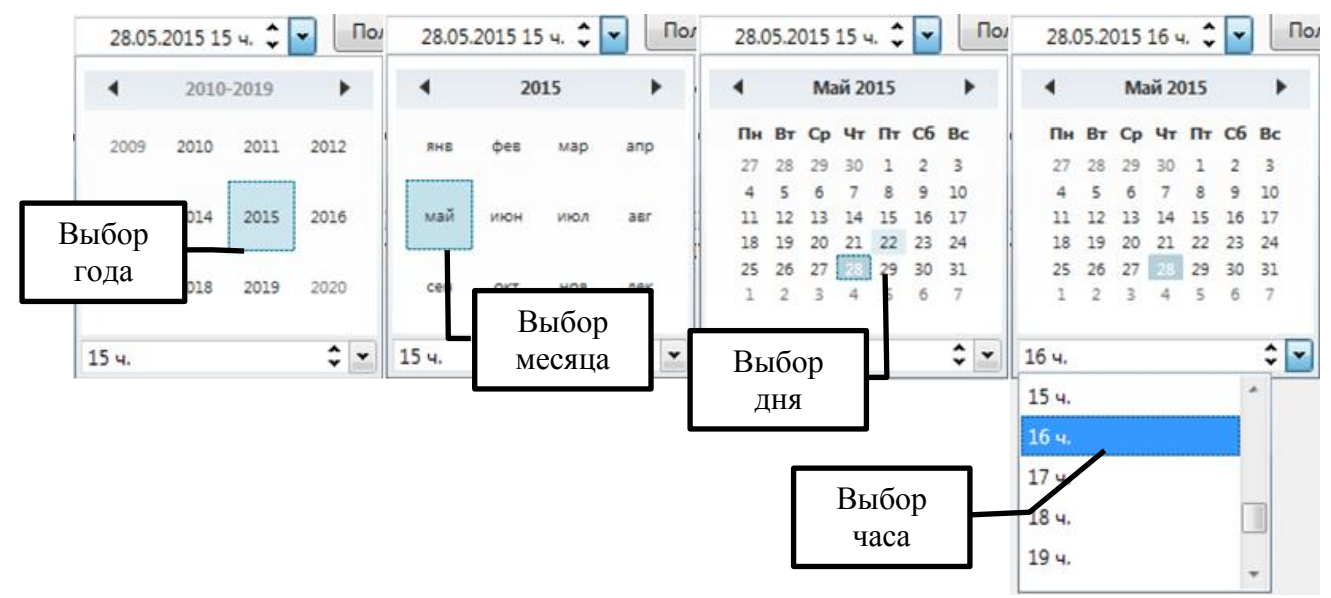

Рисунок 8 - Установка даты

Только часовые архивы при указании диапазона требуют указания часа. Для суточных [\(Рисунок 9\)](#page-9-0) и помесячных [\(Рисунок 10\)](#page-10-0) архивных записей необходимо указывать только дату (без указания времени). Основное отличие между окном часовых и двух других типов архивов заключается в механизме указания периода чтения архивных записей.

| <b>E ΠΡΑΜΕΡ-ΚΟΜ</b> ν2.0.3<br>$\begin{array}{c c c c c c} \hline \multicolumn{3}{c }{\mathbf{C}} & \multicolumn{3}{c }{\mathbf{R}} \end{array}$ |                                                |                                                              |                     |                                                                              |          |                                      |  |  |  |  |  |  |   |  |
|----------------------------------------------------------------------------------------------------|------------------------------------------------|--------------------------------------------------------------|---------------------|------------------------------------------------------------------------------|----------|--------------------------------------|--|--|--|--|--|--|---|--|
| Экспорт Всех Данных<br>$\Omega$<br>Настройки соединения<br><b>IXE</b><br>Справка<br>Is.                                                         |                                                |                                                              |                     |                                                                              |          |                                      |  |  |  |  |  |  |   |  |
| Архивы                                                                                                    | Текущие                                        | Настройки                                                    |                     | Нештатные ситуации                                                           |          |                                      |  |  |  |  |  |  |   |  |
|                                                                                                    | Тип архива<br><b>• Часовые</b>                 | $\frac{1}{15}$<br>c<br>01.04.2015                            |                     | <b>M</b><br>Считать архив<br>Экспортировать данные<br>Получить период архива |          |                                      |  |  |  |  |  |  |   |  |
|                                                                                                    | <b>© Суточные</b>                              | $\frac{1}{15}$<br>15.06.2015<br>■ Задать период<br><b>no</b> |                     |                                                                              |          |                                      |  |  |  |  |  |  |   |  |
|                                                                                                    | <b>• Помесячные</b>                            |                                                              | Всего записей 75    |                                                                              |          |                                      |  |  |  |  |  |  |   |  |
|                                                                                                    | Таблица<br>График                              |                                                              |                     |                                                                              |          |                                      |  |  |  |  |  |  |   |  |
|                                                                                                    | Дата и время                                   |                                                              | $VI(M^3)$ $V2(M^3)$ | $dVI(M^3)$                                                                   |          | $dV2 (M^3)$ P1 ( $\text{Krc/cm}^2$ ) |  |  |  |  |  |  |   |  |
|                                                                                                    | 01.04.2015 23:00 63.969                        |                                                              | 1540.403            | 63.969                                                                       | 1540.403 | 10                                   |  |  |  |  |  |  | ۸ |  |
| 2                                                                                                    | 02.04.2015 23:00 265.628                       |                                                              | 6393.495            | 201.658                                                                      | 4853.092 | o                                    |  |  |  |  |  |  | Ξ |  |
| з                                                                                                    | 03.04.2015 23:00 467.197                       |                                                              | 11246.640 201.569   |                                                                              | 4853.145 | o                                    |  |  |  |  |  |  |   |  |
|                                                                                                    | 04.04.2015 23:00 669.075                       |                                                              | 16097.710 201.878   |                                                                              | 4851.065 | o                                    |  |  |  |  |  |  |   |  |
| 5.                                                                                                    | 05.04.2015 23:00 871.091                       |                                                              | 20950.770 202.016   |                                                                              | 4853.065 | o                                    |  |  |  |  |  |  |   |  |
| 6                                                                                                    | 06.04.2015 23:00 1073.253 25790.310 202.163    |                                                              |                     |                                                                              | 4839.542 | $\overline{0}$                       |  |  |  |  |  |  |   |  |
|                                                                                                    | 07.04.2015 23:00 1275.415 30491.990 202.161    |                                                              |                     |                                                                              | 4701.675 | ۱o                                   |  |  |  |  |  |  |   |  |
| R.                                                                                                    | 08.04.2015 23:00 1477.520 34561.200 202.105    |                                                              |                     |                                                                              | 4069.215 | $\mathbf{0}$                         |  |  |  |  |  |  |   |  |
| q                                                                                                    | 09.04.2015 23:00 1679.770 39104.040 202.251    |                                                              |                     |                                                                              | 4542.836 | $\mathbf{0}$                         |  |  |  |  |  |  |   |  |
|                                                                                                    | 10 10.04.2015 23:00 1882.135 43965.160 202.365 |                                                              |                     |                                                                              | 4861.117 | O                                    |  |  |  |  |  |  |   |  |
|                                                                                                    | 11 11.04.2015 23:00 2084.577 48842.540 202.443 |                                                              |                     |                                                                              | 4877.379 | o                                    |  |  |  |  |  |  |   |  |
|                                                                                                    | 12.04.2015.23:00 2286 437 53699 520 201 860    |                                                              |                     |                                                                              | 080 3281 | $\sqrt{2}$                           |  |  |  |  |  |  |   |  |
|                                                                                                    |                                                |                                                              |                     |                                                                              |          |                                      |  |  |  |  |  |  |   |  |
|                                                                                                    |                                                |                                                              |                     |                                                                              |          |                                      |  |  |  |  |  |  |   |  |

<span id="page-9-0"></span>Рисунок 9 - Суточные архивы

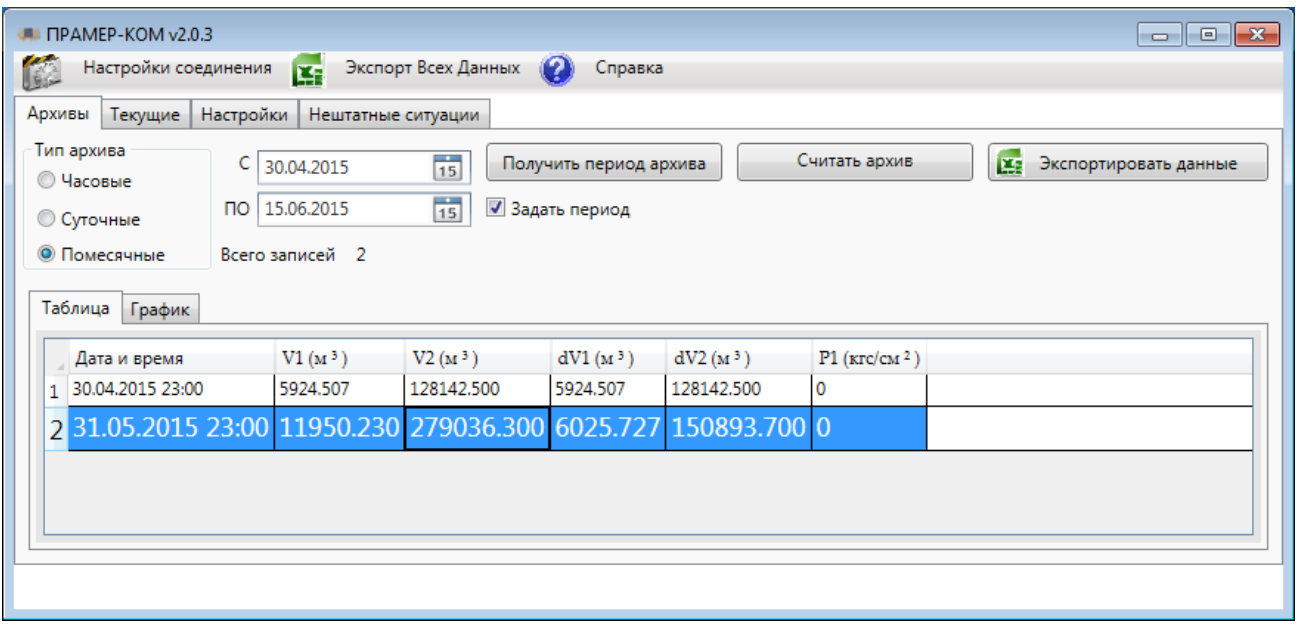

Рисунок 10 - Помесячные архивы

<span id="page-10-0"></span>После указания диапазона можно осуществлять чтение архива. Для этого необходимо нажать кнопку «**Считать архив**». В этот момент ПО «ПРАМЕР-КОМ» перейдет в режим чтения архива [\(Рисунок 11\)](#page-10-1). Стоит отметить, что индикатор процесса выполнения устанавливает границы относительно указанного диапазона. Допускаются резкие скачки индикатора хода выполнения в процессе чтения архивных записей. При наведении указателя мыши на индикатор процесса выполнения появляется информационное окно, содержащее информацию о количестве считанных на текущий момент записей.

ПО «ПРАМЕР-КОМ» позволяет прерывать чтение архивов. Для этого необходимо нажать кнопку «**Прервать**».

В режиме чтения архивов ПО блокирует все элементы управления кроме кнопки «**Прервать**».

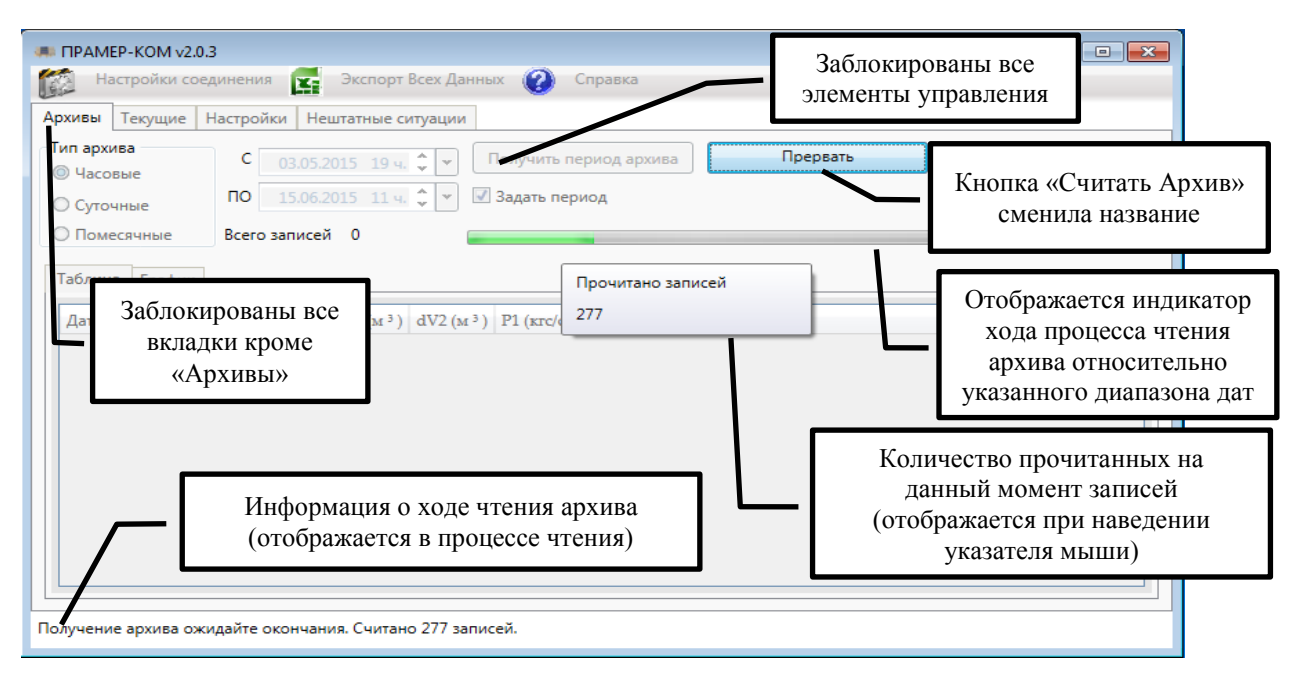

<span id="page-10-1"></span>Рисунок 11 - Режим чтения архива

Существует два варианта окончания чтения архивов:

Достижение последней записи;

При достижении последней записи будет последовательно выдано два следующих сообщения [\(Рисунок](#page-11-0) 12).

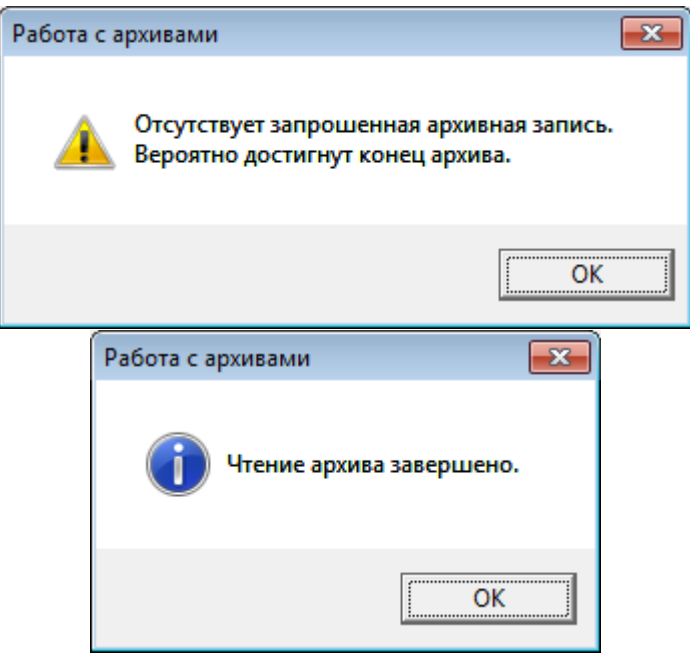

Рисунок 12 - Сообщения об окончании при достижении последней записи

<span id="page-11-0"></span>Достижение предельной даты указанного диапазона.

При достижении даты указанной как окончание диапазона считывание архивов прекращается.

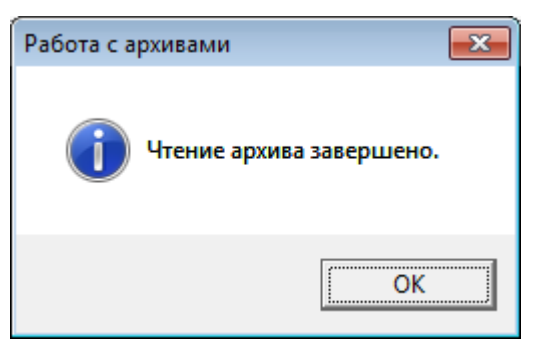

Рисунок 13 - Сообщения об окончании чтения замера

ПО «ПРАМЕР-КОМ» позволяет автоматически определять и отсекать сбойные записи, при этом будут выданы соответствующие сообщения, сигнализирующие об ошибке в дате [\(Рисунок](#page-12-0) 14) или об ошибке в данных [\(Рисунок 15\)](#page-12-1).

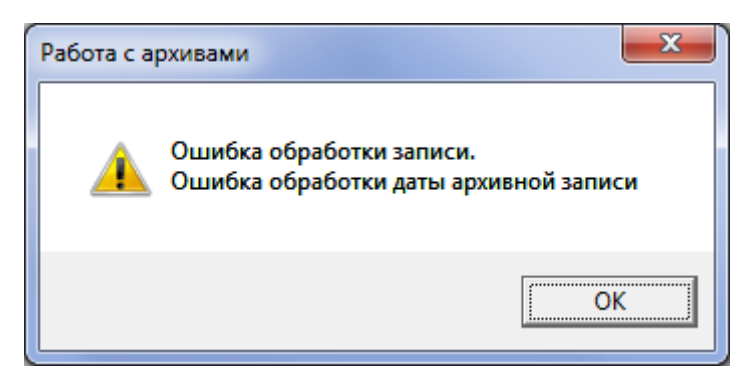

Рисунок 14 - Сообщение об ошибке, о некорректной дате архивной записи

<span id="page-12-0"></span>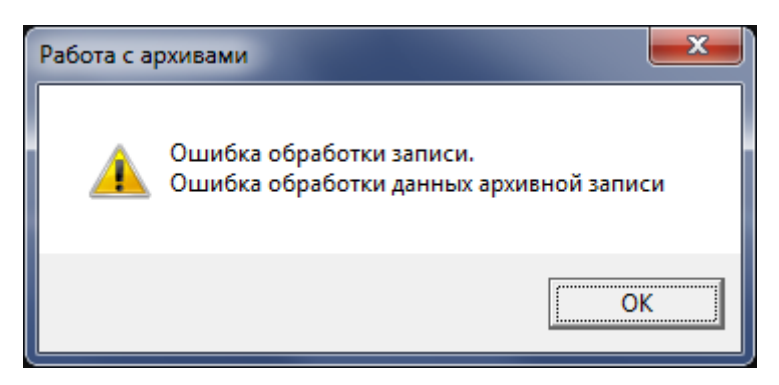

Рисунок 15 - Сообщение об ошибке, о некорректных данных

<span id="page-12-1"></span>После получения сообщения об ошибке ПО «ПРАМЕР-КОМ» предложит продолжить или прервать чтение архивов [\(Рисунок](#page-12-2) 16).

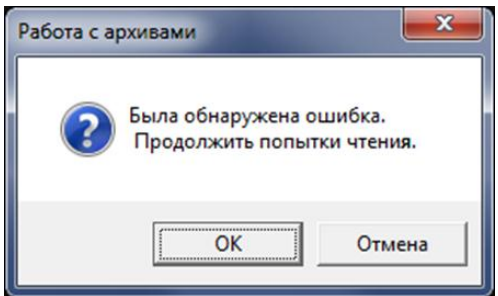

Рисунок 16 - Окно запроса на продолжение чтения архивов.

<span id="page-12-2"></span>По окончании чтения архивов данные отобразятся на вкладке «**Таблица**» [\(Рисунок](#page-13-0) 17), а на вкладке «**График**» [\(Рисунок](#page-13-1) 18) отобразится график. В поле «**Всего записей**» отображается общее количество считанных корректных записей.

| I.<br>Экспорт Всех Данных<br>Настройки соединения<br>Справка<br><b>ES</b><br>Архивы<br>Настройки<br>Текущие<br>Нештатные ситуации<br>Тип архива<br>¥.<br>Считать архив<br>03.05.2015 19 ч. $\bullet$ -<br>C<br>Получить период архива<br><b>© Часовые</b><br>15.06.2015 11 ч. $\binom{6}{1}$ $\blacktriangleright$<br>√ Задать период<br><b>no</b><br><b>• Суточные</b><br><b>• Помесячные</b><br>Всего записей 1024<br>Таблица<br>График<br>$V2(M^3)$<br>$dV1(M^3)$<br>$dV2(M^3)$<br>$VI(M^3)$<br>$P1$ ( $\text{Krc/cm}^2$ )<br>Дата и время<br>39.975<br>202.238<br>0.000<br>14.06.2015 04:00<br>22438.340<br>343134.200<br>994<br>22478.300<br>343336.400<br>39.963<br>202.211<br>0.000<br>14.06.2015 05:00<br>995<br>14.06.2015 06:00<br>22518.280<br>343538.600<br>39.975<br>202.213<br>0.000<br>996<br>14.06.2015 07:00<br>22558.240<br>343740.800<br>39.963<br>202.240<br>0.000<br>997<br>39.975<br>14.06.2015 08:00<br>22598.210<br>343943.100<br>202.235<br>0.000<br>998<br>14.06.2015 09:00<br>22638.180<br>344145.300<br>39.963<br>202.186<br>0.000<br>999<br>14.06.2015 10:00<br>22678.140<br>344347.500<br>39.963<br>202.235<br>0.000<br>1000<br>39.975<br>14.06.2015 11:00<br>22718.120<br>344549.700<br>202.175<br>0.000<br>1001<br>39.975<br>14.06.2015 12:00<br>22758.090<br>344751.900<br>202.193<br>0.000<br>1002<br>39.987<br>14.06.2015 13:00<br>22798.080<br>344954.100<br>202.204<br>0.000<br>1003 | $\mathbf{x}$<br>$\blacksquare$ <b>ΠΡΑΜΕΡ-ΚΟΜ</b> ν2.0.3<br><u>- 1</u> |  |  |  |  |  |  |  |  |  |  |
|----------------------------------------------------------------------------------------------------|-----------------------------------------------------------------------|--|--|--|--|--|--|--|--|--|--|
|                                                                                                    |                                                                       |  |  |  |  |  |  |  |  |  |  |
|                                                                                                    |                                                                       |  |  |  |  |  |  |  |  |  |  |
|                                                                                                    | Экспортировать данны                                                  |  |  |  |  |  |  |  |  |  |  |
|                                                                                                    |                                                                       |  |  |  |  |  |  |  |  |  |  |
|                                                                                                    |                                                                       |  |  |  |  |  |  |  |  |  |  |
|                                                                                                    |                                                                       |  |  |  |  |  |  |  |  |  |  |
|                                                                                                    |                                                                       |  |  |  |  |  |  |  |  |  |  |
|                                                                                                    | ۸                                                                     |  |  |  |  |  |  |  |  |  |  |
|                                                                                                    |                                                                       |  |  |  |  |  |  |  |  |  |  |
|                                                                                                    |                                                                       |  |  |  |  |  |  |  |  |  |  |
|                                                                                                    |                                                                       |  |  |  |  |  |  |  |  |  |  |
|                                                                                                    |                                                                       |  |  |  |  |  |  |  |  |  |  |
|                                                                                                    |                                                                       |  |  |  |  |  |  |  |  |  |  |
|                                                                                                    |                                                                       |  |  |  |  |  |  |  |  |  |  |
|                                                                                                    |                                                                       |  |  |  |  |  |  |  |  |  |  |
|                                                                                                    |                                                                       |  |  |  |  |  |  |  |  |  |  |
|                                                                                                    | $-1$                                                                  |  |  |  |  |  |  |  |  |  |  |
| 14.06.2015 14:00<br>22838.060<br>345156.300<br>39.978<br>202.189<br>0.000<br>1004                                                                                                    | $\overline{\tau}$                                                     |  |  |  |  |  |  |  |  |  |  |
|                                                                                                    |                                                                       |  |  |  |  |  |  |  |  |  |  |
|                                                                                                    |                                                                       |  |  |  |  |  |  |  |  |  |  |

Рисунок 17 Окно результатов получения архивов

<span id="page-13-0"></span>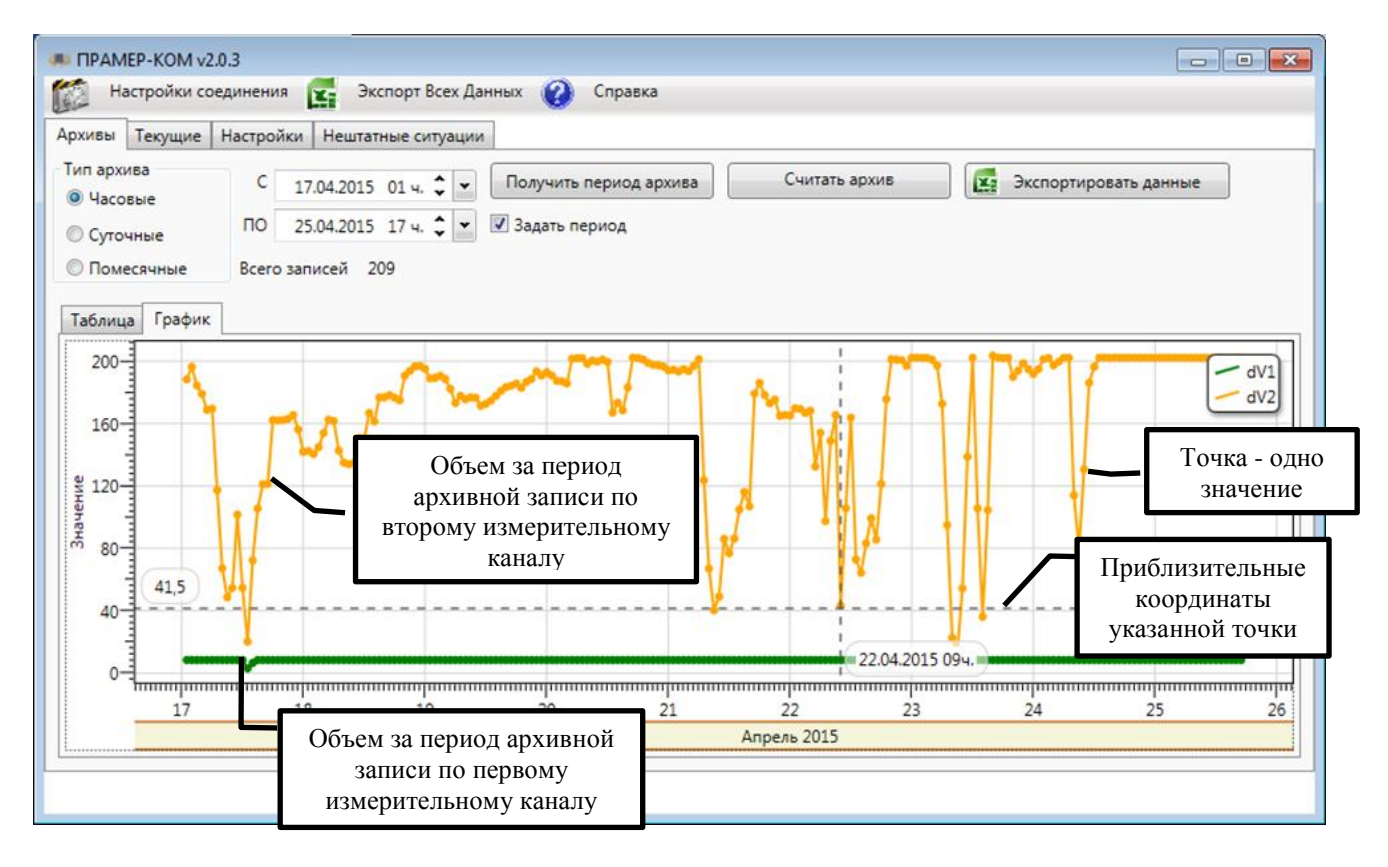

Рисунок 18 Окно графического представления архивов

<span id="page-13-1"></span>ПО «ПРАМЕР-КОМ» позволяет осуществить экспорт считанных архивных данных в MS Excel. Для инициирования экспорта необходимо нажать кнопку «**Экспортировать**  **данные**» и ПО перейдет в режим экспорта данных [\(Рисунок](#page-14-0) 19). В данном режиме отобразится индикатор хода процесса экспорта данных, а все остальные элементы управления будут заблокированы.

В процессе экспорта данных окно Excel может несколько раз показываться и пропадать.

*Внимание!* Все данные экспортируются в документ Excel в текстовом виде, то есть формат всех ячеек - «текст».

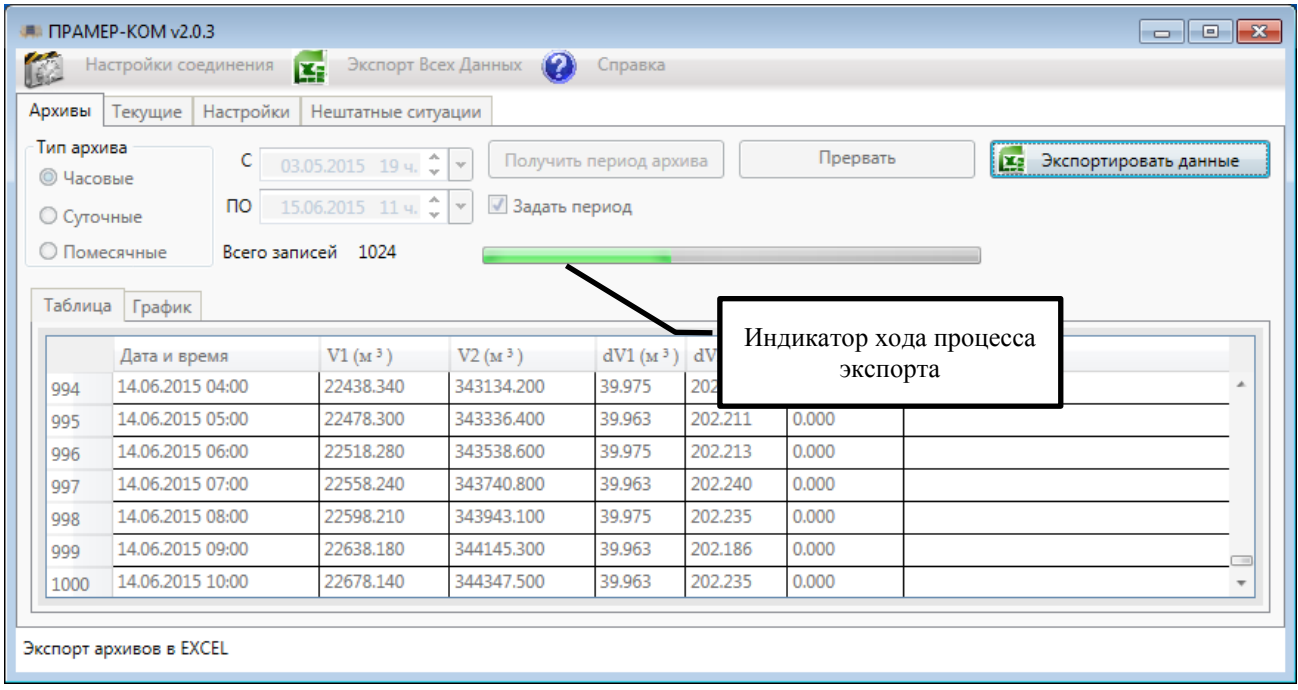

Рисунок 19 Окно экспорта архивов в Excel

<span id="page-14-0"></span>ПО «ПРАМЕР-КОМ» автоматически формирует и сохраняет Excel-документ. Имя документа формируется следующим образом к постоянной части «**ПРАМЕР\_КОМ.**» добавляется дата и время, а также расширение «**.xlsx**». Сформированные документы сохраняются в субкаталоге установки ПО «ПРАМЕР-КОМ» «**Excel**» например:

#### «**С:\Program Files\Pramer-COM\Excel\ПРАМЕР\_КОМ.27.3.2015\_17.13.xlsx**»

После формирования и сохранения документ остается доступным для просмотра и редактирования.

## <span id="page-15-0"></span>4.5 **Работа с текущими данными**

Работа с текущими данными осуществляется на вкладке «**Текущие**» [\(Рисунок](#page-15-1) 20).

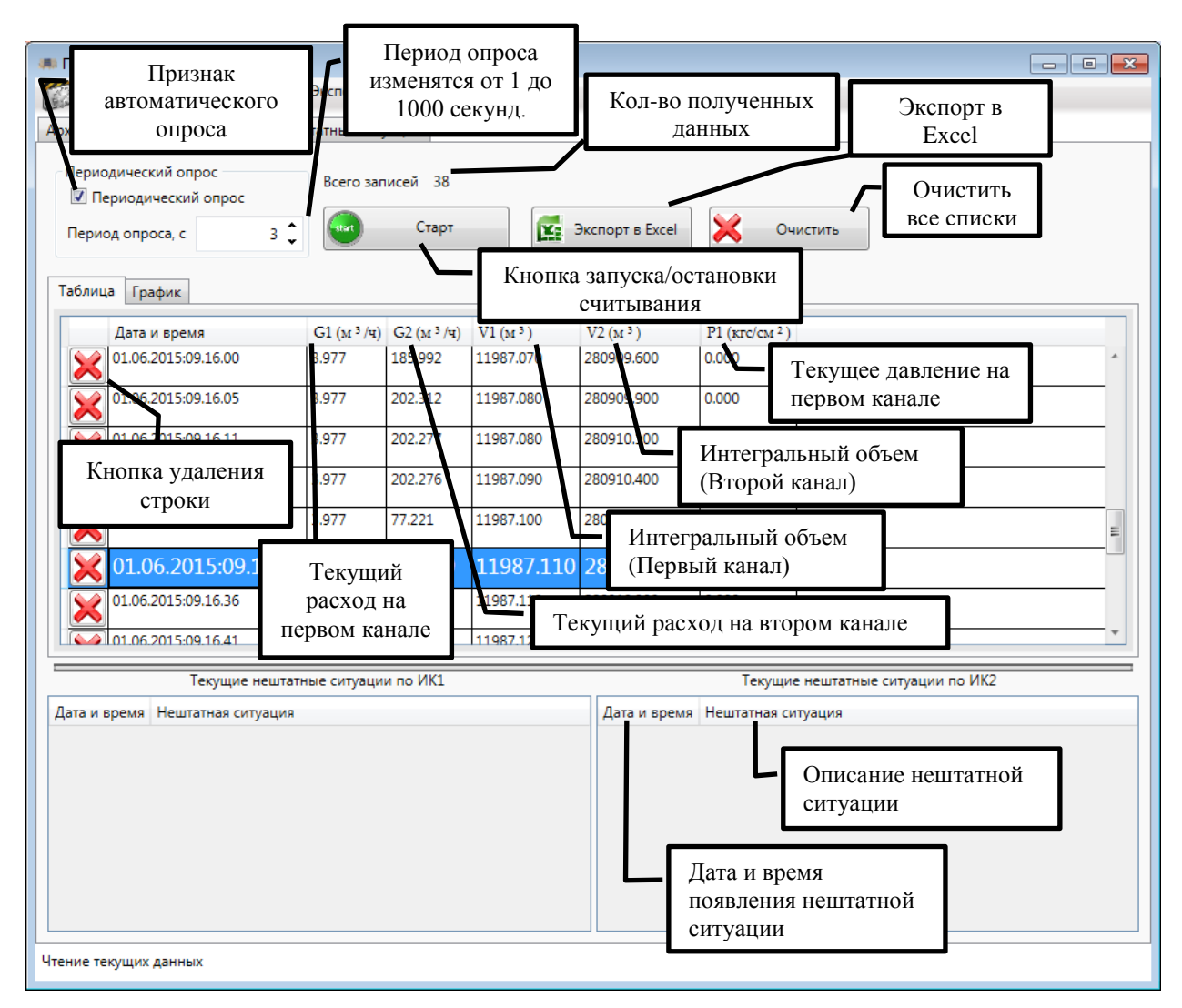

Рисунок 20 - Окно работы с текущими данными

<span id="page-15-1"></span>ПО «ПРАМЕР-КОМ» позволяет запрашивать текущие данные с прибора как разово, так и в автоматическом режиме с заданным периодом опроса. Для разового опроса необходимо убедиться, что снят переключатель признака периодического опроса - параметр «**Периодический опрос**» и нажать кнопку «**Старт**».

Для периодического опроса необходимо установить переключатель признака периодического опроса - параметр «**Периодический опрос**» и нажать кнопку «**Старт**», в этом случае ПО «ПРАМЕР-КОМ» перейдет в режим чтения текущих данных [\(Рисунок](#page-16-0) 21). ПО «ПРАМЕР-КОМ» позволяет задавать период опроса прибора в диапазоне от 1 до 1000 секунд.

*Примечание* - Указанный параметр определяет промежуток времени между двумя опросами. Процесс получения текущих данных может занимать несколько секунд. Поэтому при выставленном периоде опроса в 3с реальный период между опросами может достигать 5-6 секунд.

| $\blacksquare$ <b>ΠΡΑΜΕΡ-ΚΟΜ</b> ν2.0.3<br>$\Box$ $\Box$ $\mathbf{X}$ |                                                                        |                    |                                            |      |                            |                                       |  |          |  |  |  |
|-----------------------------------------------------------------------|------------------------------------------------------------------------|--------------------|--------------------------------------------|------|----------------------------|---------------------------------------|--|----------|--|--|--|
|                                                                       | Настройки соединения                                                   | <b>K</b>           | Экспорт Всех Данных                        |      | $\Omega$<br>Справка        |                                       |  |          |  |  |  |
| Архивы                                                                | Текущие<br>Настройки<br>Нештатные ситуации                             |                    |                                            |      |                            |                                       |  |          |  |  |  |
| Периодический опрос<br>■ Периодический опрос<br>Период опроса, с      |                                                                        | $3^{\circ}$        | Всего записей 4<br>stop                    | Cron |                            | <b>X</b> <sub>2</sub> Экспорт в Excel |  | Очистить |  |  |  |
| Таблица<br>График                                                     |                                                                        |                    |                                            |      |                            |                                       |  |          |  |  |  |
|                                                                       | Дата и время                                                           |                    | G1 ( $M^3$ /ч) G2 ( $M^3$ /ч) V1 ( $M^3$ ) |      | $V2(M^3)$                  | $P1$ ( $\text{Krc/cm}$ <sup>2</sup> ) |  |          |  |  |  |
|                                                                       | 15.06.2015 12:43:02 40.043                                             |                    | 202.182                                    |      | 23707.620 349547.400 0.000 |                                       |  |          |  |  |  |
|                                                                       | 15.06.2015 12:43:37 40.053                                             |                    | 202.131                                    |      | 23708.000 349549.300 0.000 |                                       |  |          |  |  |  |
|                                                                       | 15.06.2015 12:43:43 40.053                                             |                    | 202.132                                    |      | 23708.070 349549.700 0.000 |                                       |  |          |  |  |  |
|                                                                       | 15.06.2015 12:43:48 40.043                                             |                    | 202.123                                    |      | 23708.130 349550.000 0.000 |                                       |  |          |  |  |  |
|                                                                       |                                                                        |                    |                                            |      |                            |                                       |  |          |  |  |  |
|                                                                       | Текущие нештатные ситуации по ИК1<br>Текущие нештатные ситуации по ИК2 |                    |                                            |      |                            |                                       |  |          |  |  |  |
| Дата и время                                                          |                                                                        | Нештатная ситуация |                                            |      |                            | Дата и время Нештатная ситуация       |  |          |  |  |  |
|                                                                       | 15.06.2015 12:43:02 Расход на ИК выше уставки                          |                    |                                            |      |                            |                                       |  |          |  |  |  |
|                                                                       | 15.06.2015 12:43:37 Расход на ИК выше уставки                          |                    |                                            |      |                            |                                       |  |          |  |  |  |
|                                                                       | 15.06.2015 12:43:43 Расход на ИК выше уставки                          |                    |                                            |      |                            |                                       |  |          |  |  |  |
|                                                                       | 15.06.2015 12:43:48 Расход на ИК выше уставки                          |                    |                                            |      |                            |                                       |  |          |  |  |  |
| Чтение текущих данных                                                 |                                                                        |                    |                                            |      |                            |                                       |  |          |  |  |  |

Рисунок 21 - Режим чтения текущих данных

<span id="page-16-0"></span>ПО «ПРАМЕР-КОМ» позволяет представлять полученные данные в графическом виде [\(Рисунок](#page-17-0) 22).

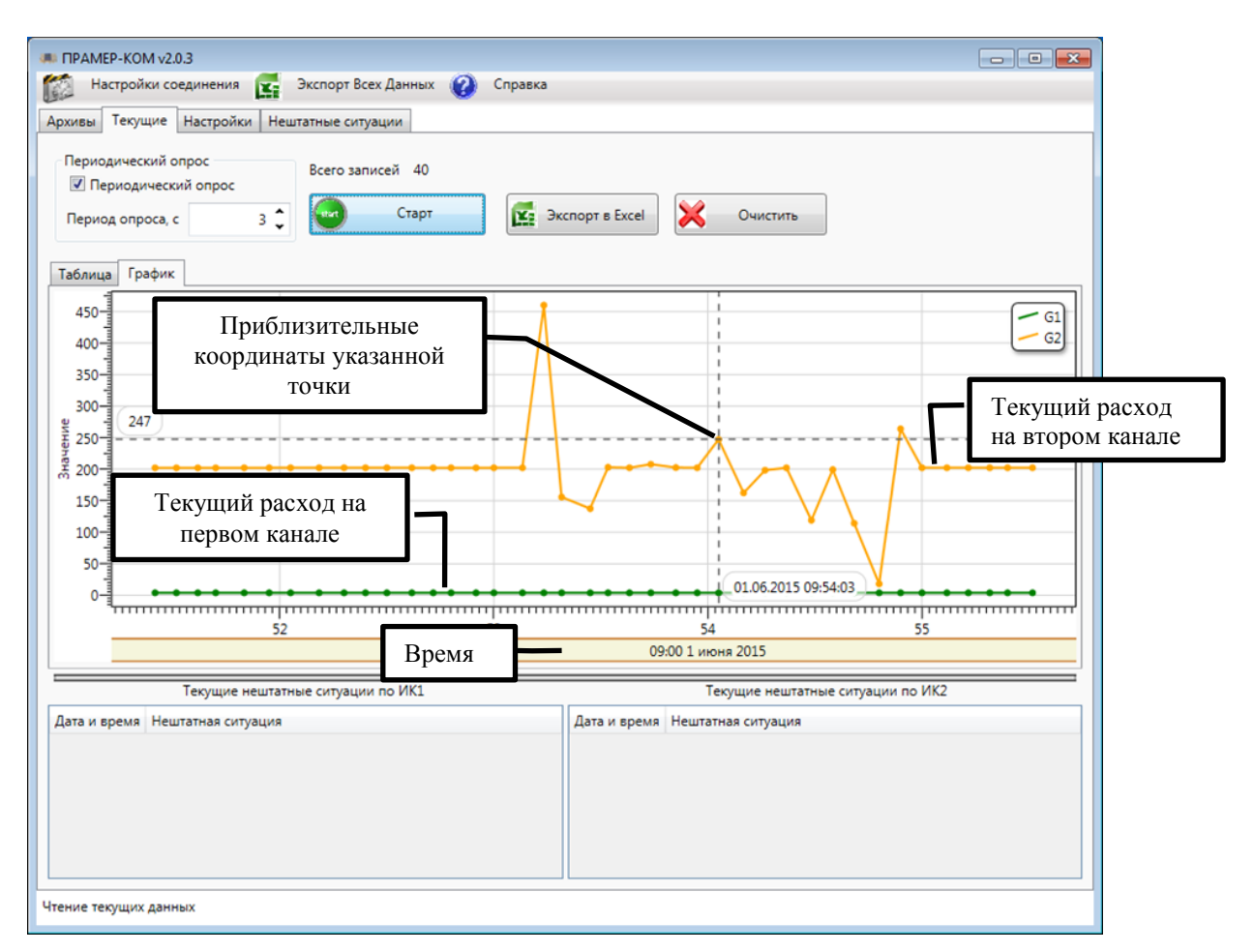

Рисунок 22 - Графическое представление текущих данных

<span id="page-17-0"></span>После остановки процесса получения данных становится доступной возможность удаления строк. Для удаления строки необходимо выбрать требуемую строку и нажать кнопку «**Удалить**» расположенную в начале строки. В результате будет выдан запрос на удаление [\(Рисунок](#page-17-1) 23).

<span id="page-17-1"></span>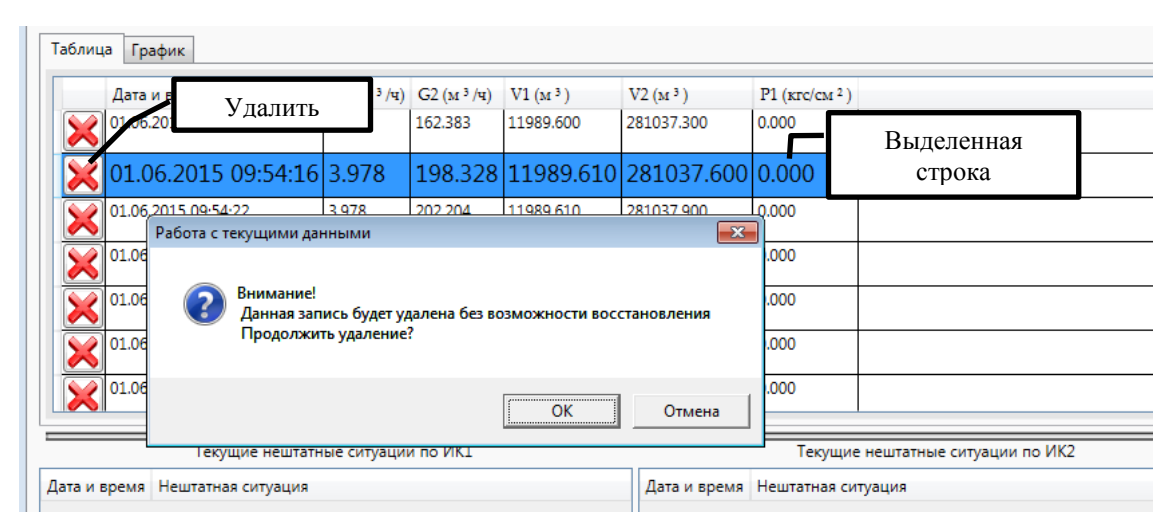

Рисунок 23 - Запрос на удаление выделенной строки

ПО «ПРАМЕР-КОМ» позволяет удалить сразу все считанные данные, для этого необходимо нажать на кнопку «**Очистить**». В результате будет выдан запрос на удаление [\(Рисунок](#page-18-0) 24).

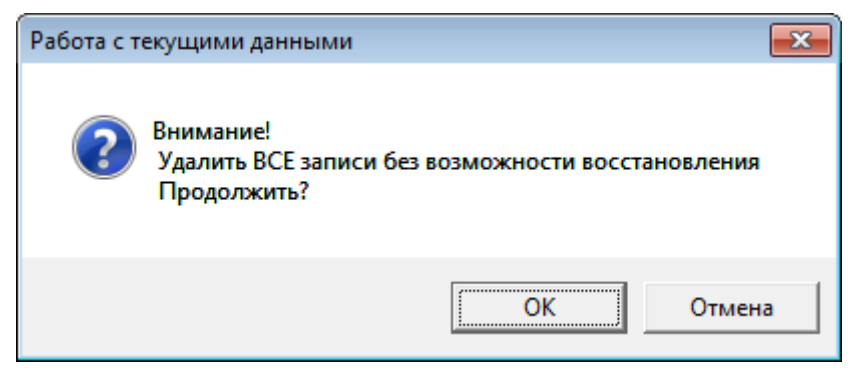

Рисунок 24 Запрос на удаление ВСЕХ записей

<span id="page-18-0"></span>*Внимание!* Во время очистки очищаются все три списка - список текущих данных и два списка текущих нештатных ситуаций.

ПО «ПРАМЕР-КОМ» позволяет осуществить экспорт считанных текущих данных в MS Excel. Для инициирования экспорта необходимо нажать кнопку «**Экспорт в Excel**» и ПО перейдет в режим экспорта данных [\(Рисунок](#page-18-1) 25). В данном режиме отобразится индикатор хода процесса экспорта данных, а все остальные элементы управления будут заблокированы.

В процессе экспорта данных Excel может несколько раз показываться и пропадать.

*Внимание!* Все данные экспортируются в документ Excel в текстовом виде, то есть формат всех ячеек - «текст».

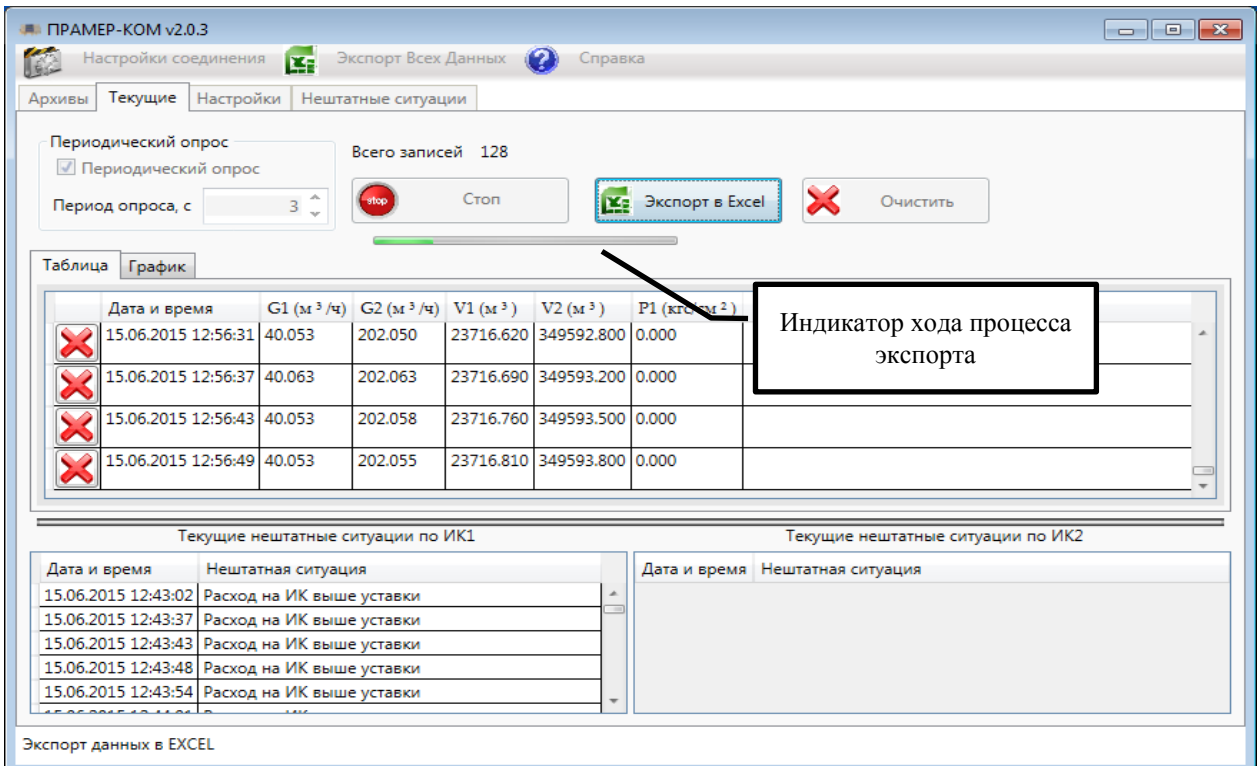

<span id="page-18-1"></span>Рисунок 25 - Режим экспорта данных

## <span id="page-19-0"></span>4.6 **Работа с настройками прибора**

ПО «ПРАМЕР-КОМ» перед каждой выполняемой операцией выполняет проверку версии резидентного ПО ПРАМЕР 525X. Эти данные можно просмотреть на вкладке «**Настройки**».

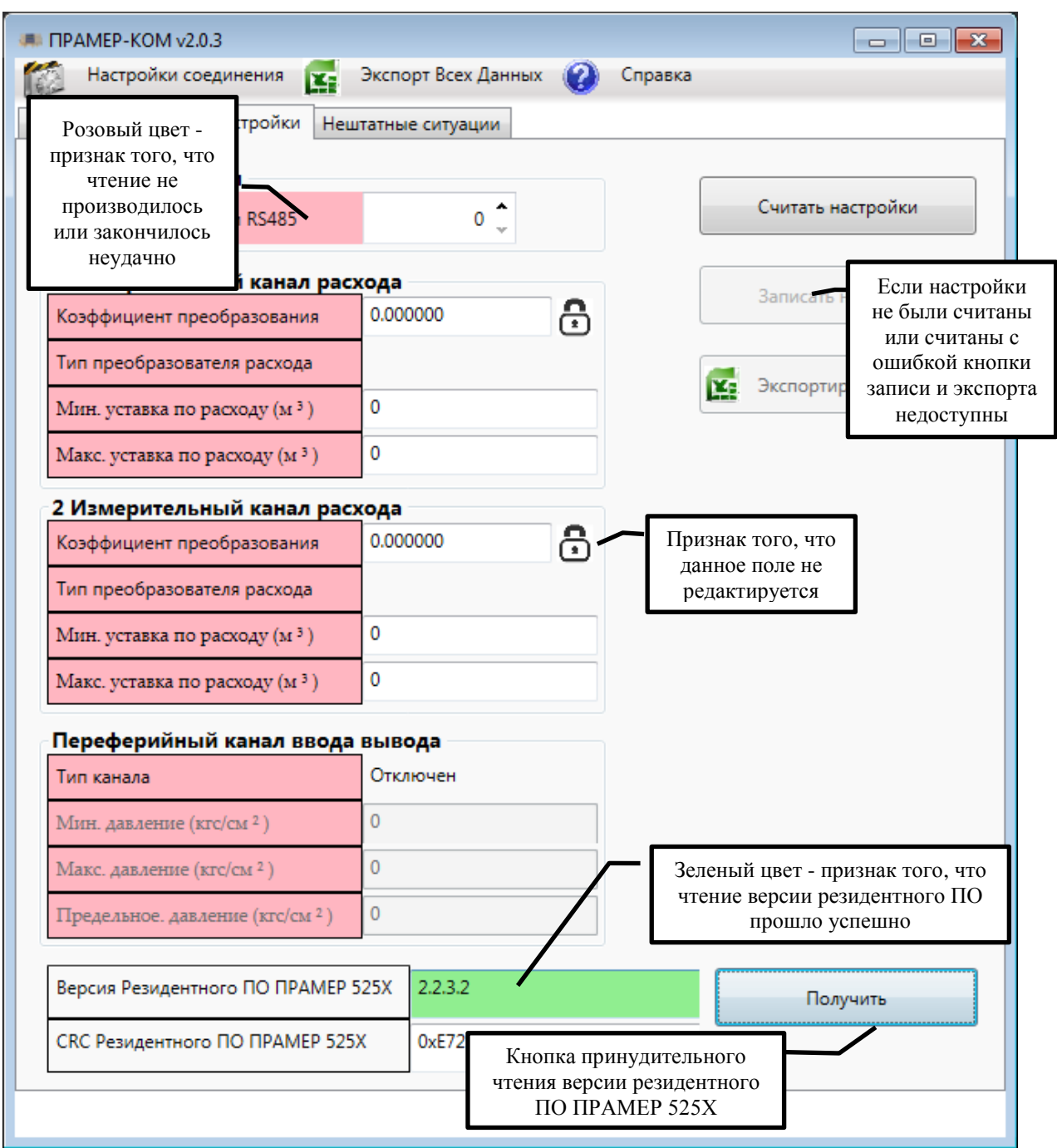

Рисунок 26 Окно настроек

На вкладке «**Настройки**» можно осуществить чтение и запись настроек. Запись настроек становится доступной только после предварительного чтения настроек.

| <b>■ ПРАМЕР-КОМ v2.0.3</b>                  |                     |    | $\overline{\phantom{a}}$ $\overline{\phantom{a}}$<br>$-x$ |  |  |  |  |  |  |
|---------------------------------------------|---------------------|----|-----------------------------------------------------------|--|--|--|--|--|--|
| Настройки соединения                        | Экспорт Всех Данных |    | Справка                                                   |  |  |  |  |  |  |
| Настройки<br>Архивы<br>Текущие              | Нештатные ситуации  |    |                                                           |  |  |  |  |  |  |
| Общие настройки                             |                     |    |                                                           |  |  |  |  |  |  |
| Адрес прибора в сети RS485                  | 1                   |    | Считать настройки                                         |  |  |  |  |  |  |
| 1 Измерительный канал расхода               |                     |    |                                                           |  |  |  |  |  |  |
| Коэффициент преобразования                  | 1.654320            | සි | Записать настроки                                         |  |  |  |  |  |  |
| Тип преобразователя расхода                 | ЭМИР ПРАМЕР 550     |    | Экспортировать данные                                     |  |  |  |  |  |  |
| Мин. уставка по расходу (м <sup>3</sup> )   | 1                   |    |                                                           |  |  |  |  |  |  |
| Макс. уставка по расходу (м 3)              | 30                  |    |                                                           |  |  |  |  |  |  |
| 2 Измерительный канал расхода               |                     |    | Зеленый цвет -<br>признак того, что                       |  |  |  |  |  |  |
| Коэффициент преобразования                  | 1.123455            | යි | чтение данных<br>закончилось                              |  |  |  |  |  |  |
| Тип преобразователя расхода                 | ВЭПС                |    | удачно                                                    |  |  |  |  |  |  |
| Мин. уставка по расходу (м <sup>3</sup> )   | 2                   |    |                                                           |  |  |  |  |  |  |
| Макс. уставка по расходу (м 3)              | 500                 |    |                                                           |  |  |  |  |  |  |
| Переферийный канал ввода вывода             |                     |    |                                                           |  |  |  |  |  |  |
| Тип канала                                  | Отключен            |    |                                                           |  |  |  |  |  |  |
| Мин. давление (кгс/см <sup>2</sup> )        | 1                   |    |                                                           |  |  |  |  |  |  |
| Макс. давление (кгс/см <sup>2</sup> )       | 16                  |    |                                                           |  |  |  |  |  |  |
| Предельное. давление (кгс/см <sup>2</sup> ) | 16                  |    |                                                           |  |  |  |  |  |  |
| Версия Резидентного ПО ПРАМЕР 525Х          | 2.2.3.2             |    | Получить                                                  |  |  |  |  |  |  |
| СКС Резидентного ПО ПРАМЕР 525Х             | 0xE721              |    |                                                           |  |  |  |  |  |  |
|                                             |                     |    |                                                           |  |  |  |  |  |  |
|                                             |                     |    |                                                           |  |  |  |  |  |  |

Рисунок 27 - Окно настроек после успешного чтения

После успешного чтения настроек ПО «ПРАМЕР-КОМ» позволяет осуществить экспорт считанных текущих данных в MS Excel. Для инициирования экспорта необходимо нажать кнопку «**Экспортировать данные**».

ПО «ПРАМЕР-КОМ» позволяет осуществлять изменение части настроек прибора. Если настройки записаны успешно, будет выдано соответствующее сообщение [\(Рисунок 28\)](#page-21-0).

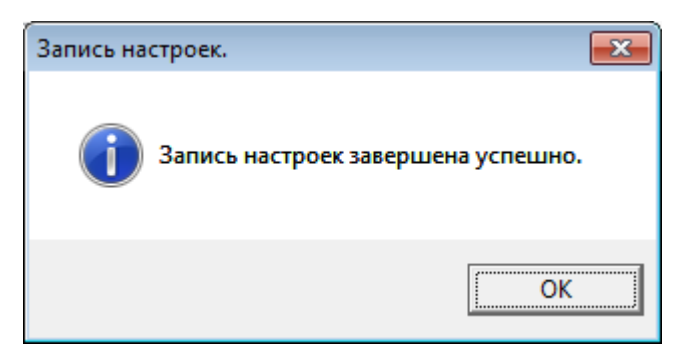

Рисунок 28 - Положительный ответ

<span id="page-21-0"></span>Если ПО «ПРАМЕР-КОМ» не удалось записать настройки, то будет выдано следующее сообщение [\(Рисунок 29\)](#page-21-1).

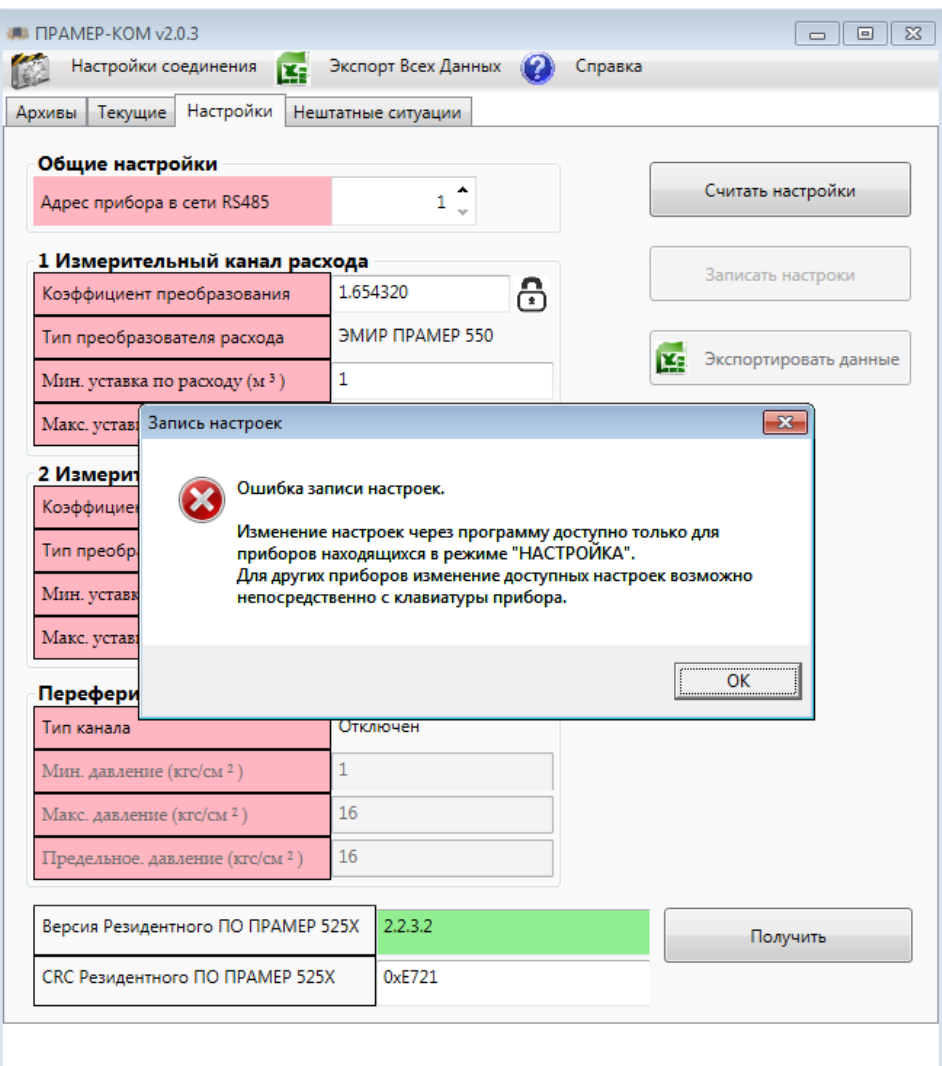

Рисунок 29 - Ошибка при записи настроек

<span id="page-21-1"></span>*Внимание!* Изменение настроек через программу возможно только в режиме прибора «НАСТРОЙКА» см, пункт 1.4.2.3.15 РЭ 4213-009-12560879 (Руководство по эксплуатации). Для других приборов изменение доступных настроек возможно непосредственно с клавиатуры прибора.

### <span id="page-22-0"></span>4.7 **Работа с архивами нештатных ситуаций**

Если переключатель «**Задать период**» (признак активации работы по диапазону) не установлен, то для получения архивных записей нештатных ситуаций [\(Рисунок](#page-22-1) 30) необходимо нажать кнопку «**Считать архив**». В данном режиме ПО «ПРАМЕР-КОМ» предпримет попытку считать весь архив.

Если переключатель «**Задать период**» установлен, рекомендуется следующий алгоритм действий.

Для получения архивов записей нештатных ситуаций [\(Рисунок](#page-22-1) 30) необходимо указать период, за который архивы должны быть вычитаны с прибора.

Для получения всех архивных записей необходимо сначала получить глубину архива нештатных ситуаций (дату первой записи диапазона) и текущее время прибора. Для этого необходимо нажать кнопку «**Получить период архива**».

Допускается установка произвольных временных отрезков в диапазоне существования архивов.

*Внимание!* Если на указанную вручную дату начала диапазона в приборе отсутствует архивная запись, то будет выдано сообщение об ошибке работы с прибором.

Для указанной даты начала диапазона архивов должна быть архивная запись.

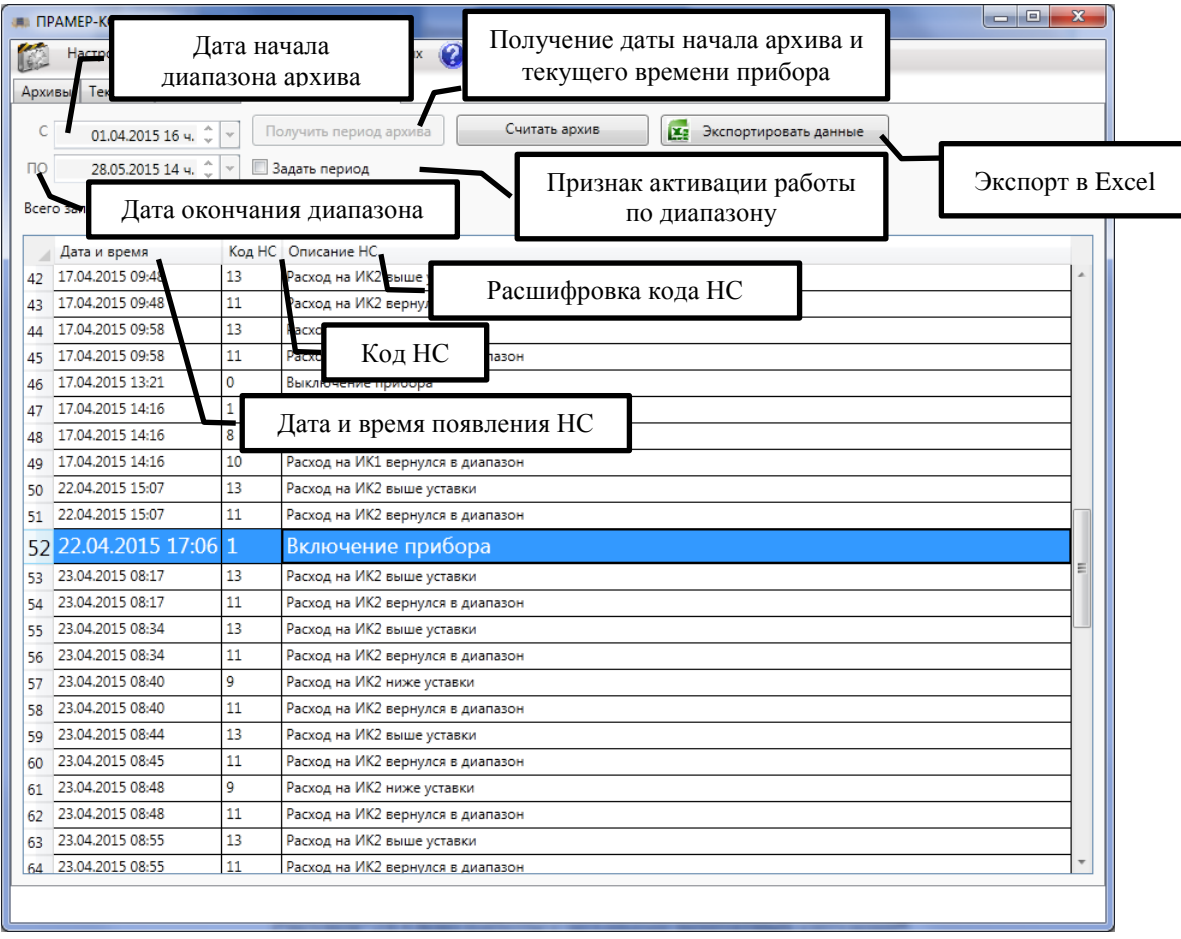

<span id="page-22-1"></span>Рисунок 30 - Окно работы с архивами нештатных ситуаций

После указания диапазона можно осуществлять чтение архива. Для этого необходимо нажать кнопку интерфейса «**Считать архив**». В этот момент ПО «ПРАМЕР-КОМ» перейдет в режим чтения архива [\(Рисунок](#page-23-0) 31).

ПО «ПРАМЕР-КОМ» позволяет прерывать чтение архивов. Для этого необходимо нажать кнопку «**Прервать**».

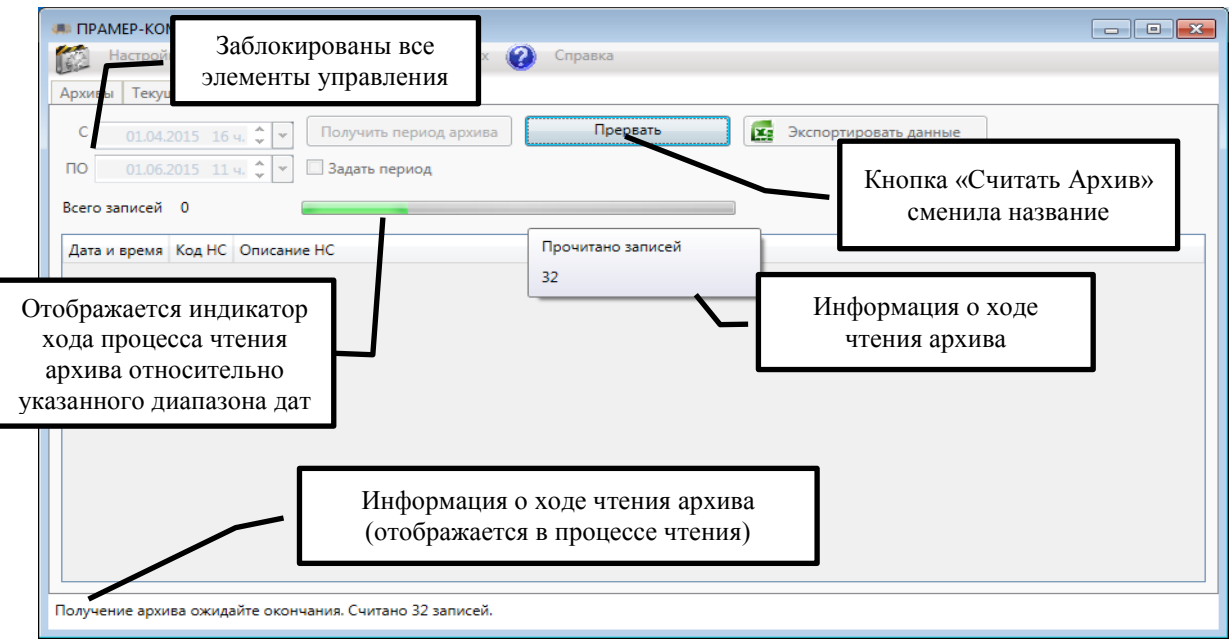

Рисунок 31 - Режим чтения архива НС

<span id="page-23-0"></span>Существует два варианта окончания чтения архивов:

Достижение последней записи;

При достижении последней записи будет последовательно выдано два следующих сообщения [\(Рисунок](#page-23-1) 32).

<span id="page-23-1"></span>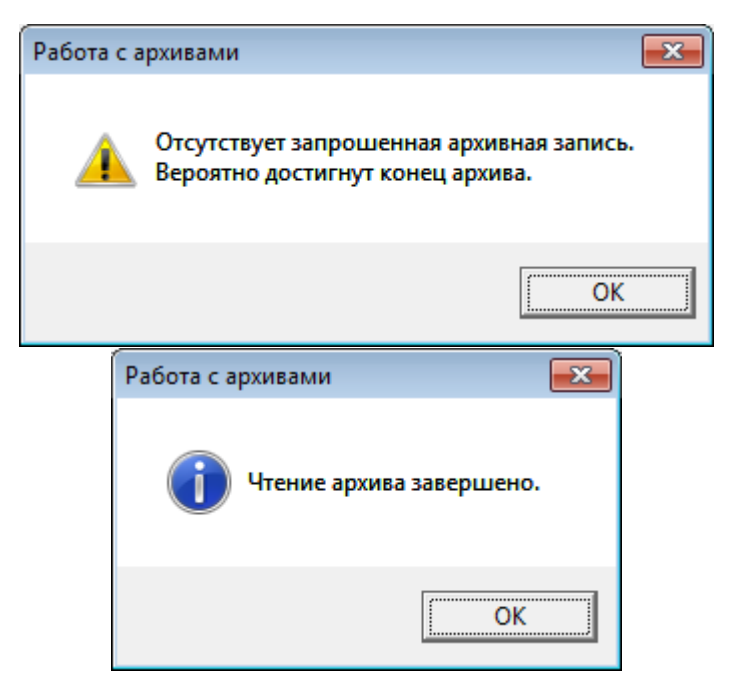

Рисунок 32 - Сообщения об окончании при достижении последней записи

Достижение предельной даты указанного диапазона.

При достижении даты указанной как окончание диапазона считывание архивов прекращается.

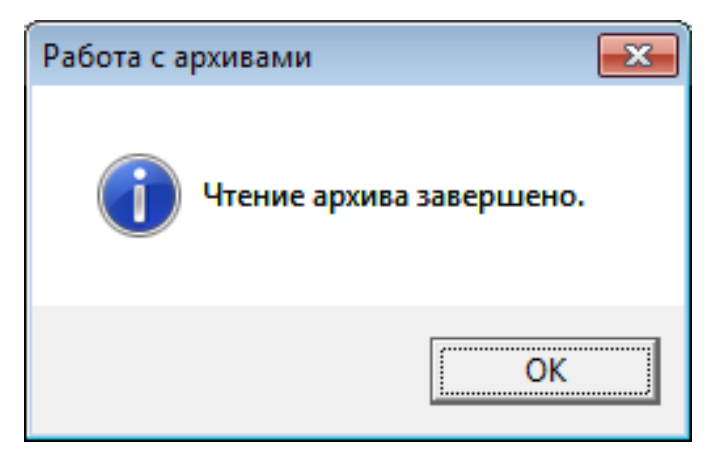

Рисунок 33 - Сообщения об окончании чтения замера

ПО «ПРАМЕР-КОМ» позволяет автоматически определять и отсекать сбойные записи, при этом будут выданы соответствующие сообщения, сигнализирующие об ошибке в дате [\(Рисунок](#page-24-0) 34) или об ошибке в данных [\(Рисунок 35\)](#page-24-1).

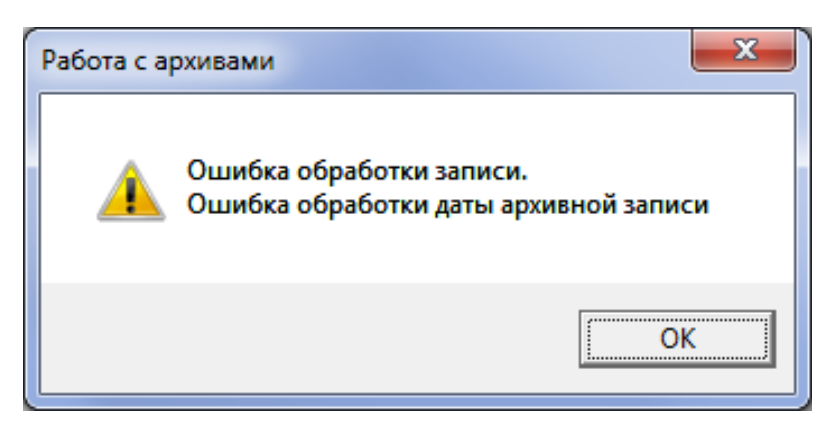

Рисунок 34 - Сообщение об ошибке, о некорректной дате архивной записи

<span id="page-24-1"></span><span id="page-24-0"></span>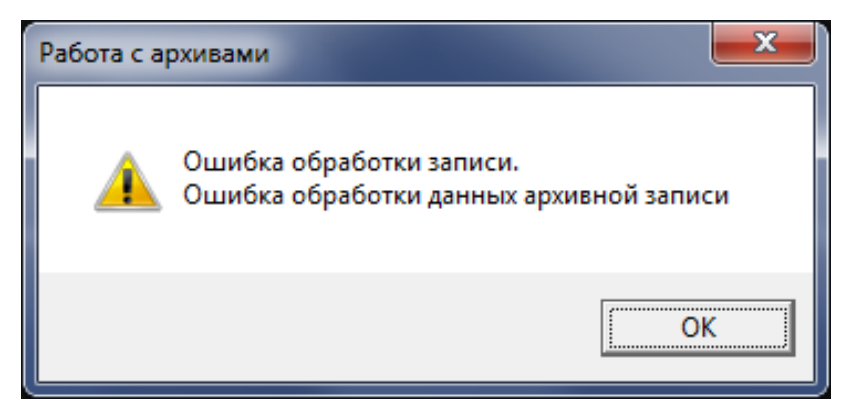

Рисунок 35 - Сообщение об ошибке, о некорректных данных

После получения сообщения об ошибке ПО «ПРАМЕР-КОМ» предложит продолжить или прервать чтение архивов [\(Рисунок](#page-25-0) 36).

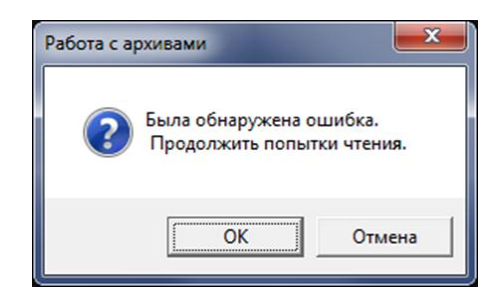

Рисунок 36 - Окно запроса на продолжение чтения архивов.

<span id="page-25-0"></span>ПО «ПРАМЕР-КОМ» позволяет осуществить экспорт считанных архивов нештатных ситуаций в MS Excel. Для инициирования экспорта необходимо нажать кнопку «**Экспортировать данные**» и ПО перейдет в режим экспорта данных [\(Рисунок](#page-14-0) 19). В данном режиме отобразится индикатор хода процесса экспорта данных, а все остальные элементы управления будут заблокированы.

В процессе экспорта данных Excel может несколько раз показываться и пропадать.

|                                                                                                    | $\blacksquare$ <b>ΠΡΑΜΕΡ-ΚΟΜ</b> ν2.0.3 |        | $\begin{array}{c c c c c c} \hline \multicolumn{3}{c }{\mathbf{C}} & \multicolumn{3}{c }{\mathbf{C}} & \multicolumn{3}{c }{\mathbf{X}} \end{array}$ |  |  |  |  |  |  |
|----------------------------------------------------------------------------------------------------|-----------------------------------------|--------|----------------------------------------------------------------------------------------------------|--|--|--|--|--|--|
| Экспорт Всех Данных<br>Настройки соединения<br>0<br><b>ES</b><br>Справка<br>Isie                           |                                         |        |                                                                                                    |  |  |  |  |  |  |
| Архивы                                                                                                    | <b>Текущие</b>   Настройки              |        | Нештатные ситуации                                                                                                    |  |  |  |  |  |  |
| Прервать<br>匷<br>c<br>Экспортировать данные<br>01.04.2015 16 ч.<br>Получить период архива<br>$\mathcal{M}$ |                                         |        |                                                                                                    |  |  |  |  |  |  |
| $15.06.2015$ 17 ч. $\bullet$<br>√ Задать период<br><b>no</b><br>$\mathcal{A}$                              |                                         |        |                                                                                                    |  |  |  |  |  |  |
| Всего записей 116                                                                                          |                                         |        |                                                                                                    |  |  |  |  |  |  |
|                                                                                                    | Дата и время                            | Код НС | Описание НС                                                                                                    |  |  |  |  |  |  |
| $\mathbf{1}$                                                                                               | 01.04.2015 16:24                        | 42     | Прибор переведен в рабочий режим                                                                                                    |  |  |  |  |  |  |
| 2                                                                                                    | 08.04.2015 14:27                        | 13     | Расход на ИК2 выше уставки                                                                                                    |  |  |  |  |  |  |
| 3                                                                                                    | 08.04.2015 14:27                        | 11     | Расход на ИК2 вернулся в диапазон                                                                                                    |  |  |  |  |  |  |
| 4                                                                                                    | 13.04.2015 10:27                        | 13     | Расход на ИК2 выше уставки                                                                                                    |  |  |  |  |  |  |
| 5                                                                                                    | 13.04.2015 10:27                        | 11     | Расход на ИК2 вернулся в диапазон                                                                                                    |  |  |  |  |  |  |
| 6                                                                                                    | 13.04.2015 10:35                        | 13     | Расход на ИК2 выше уставки                                                                                                    |  |  |  |  |  |  |
| 7                                                                                                    | 13.04.2015 10:35                        | 11     | Расход на ИК2 вернулся в диапазон                                                                                                    |  |  |  |  |  |  |
| 8                                                                                                    | 13.04.2015 10:43                        | 13     | Расход на ИК2 выше уставки                                                                                                    |  |  |  |  |  |  |
| ۹                                                                                                    | 13.04.2015 10:43                        | 11     | Расход на ИК2 вернулся в диапазон                                                                                                    |  |  |  |  |  |  |
| 10                                                                                                    | 13.04.2015 10:50                        | 13     | Расход на ИК2 выше уставки                                                                                                    |  |  |  |  |  |  |
| 11                                                                                                    | 13.04.2015 10:50 11                     |        | Расход на ИК2 вернулся в диапазон                                                                                                    |  |  |  |  |  |  |
| 12                                                                                                    | 13.04.2015 11:09                        | 13     | Расход на ИК2 выше уставки                                                                                                    |  |  |  |  |  |  |
| 13                                                                                                    | 13.04.2015 11:09                        | 11     | Расход на ИК2 вернулся в диапазон                                                                                                    |  |  |  |  |  |  |
|                                                                                                    |                                         |        |                                                                                                    |  |  |  |  |  |  |
|                                                                                                    | Экспорт архивов в EXCEL                 |        |                                                                                                    |  |  |  |  |  |  |

Рисунок 37 - Режим экспорта данных

# <span id="page-26-0"></span>4.8 **Экспорт данных**

ПО «ПРАМЕР-КОМ» позволяет осуществить экспорт всех данных. Для этого предусмотрен специальный пункт главного меню «**Экспорт Всех Данных**» [\(Рисунок 38\)](#page-26-1).

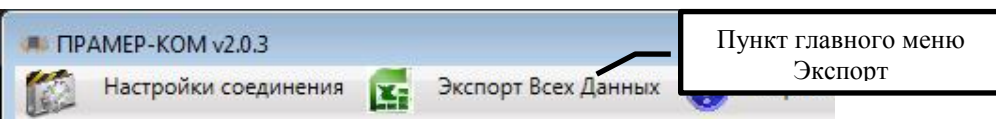

Рисунок 38 - Пункт меню экспорт всех данных

<span id="page-26-1"></span>При попытке осуществить экспорт, если чтения данных не осуществлялось, будет выдано соответствующее предупреждение [\(Рисунок 39\)](#page-26-2).

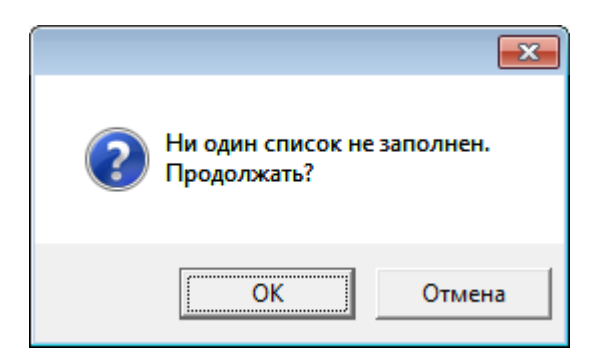

Рисунок 39 - Предупреждение об отсутствии данных

<span id="page-26-2"></span>Если данные есть, то ПО «ПРАМЕР-КОМ» произведет формирование сводного документа. ПО «ПРАМЕР-КОМ» перейдя в режим экспорта данных [\(Рисунок](#page-27-0) 40), осуществляет экспорт данных со всех вкладок в один документ.

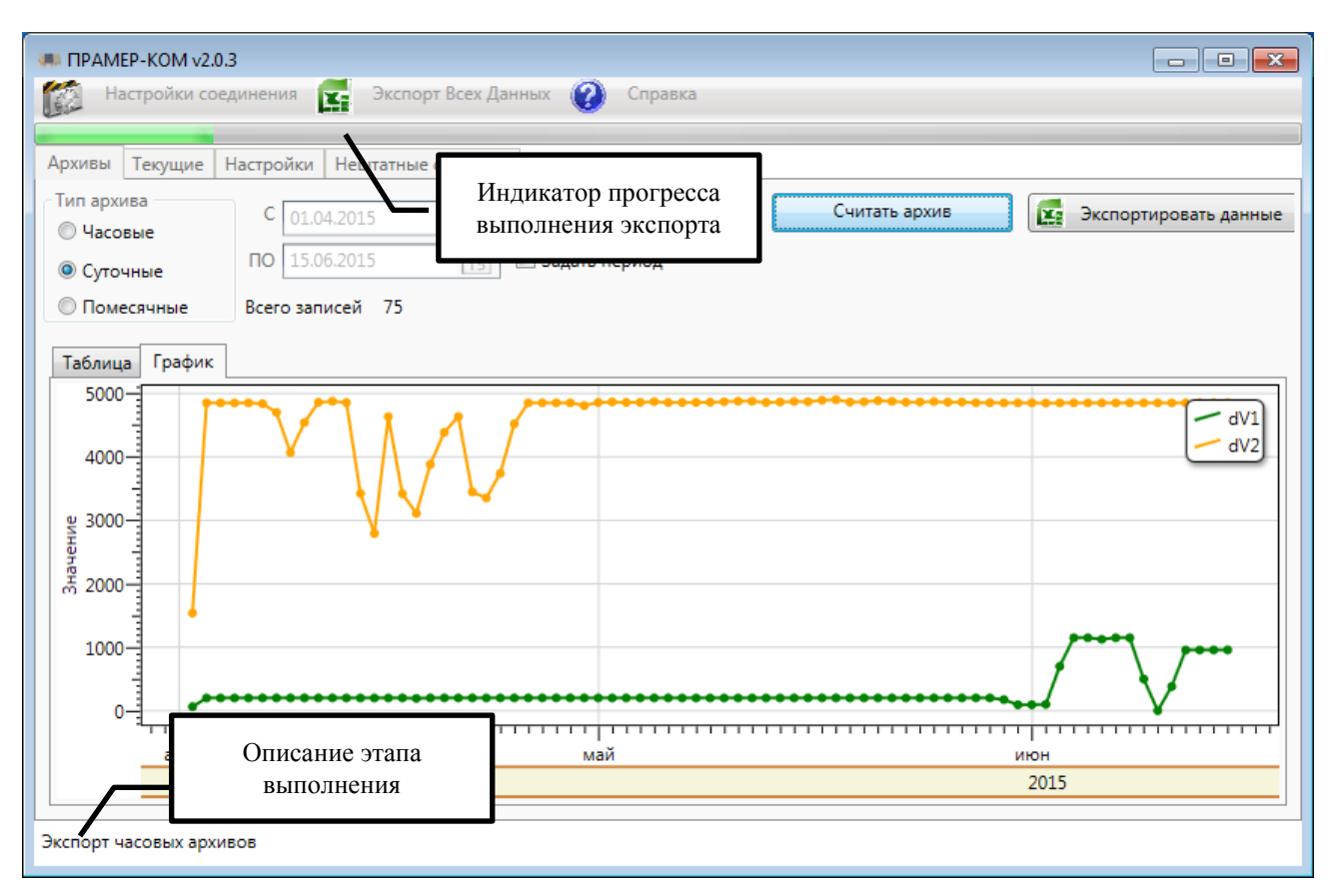

Рисунок 40 - Режим экспорта всех данных

<span id="page-27-0"></span>ПО «ПРАМЕР-КОМ» автоматически формирует, и сохраняет Excel документ. Имя документа формируется следующим образом: к постоянной части «**ПРАМЕР\_КОМ.**» добавляется дата и время, а также расширение «**.xlsx**». Сформированные документы сохраняются в субкаталоге установки ПО «ПРАМЕР-КОМ» «**Excel**», например:

#### «**С:\Program Files\Pramer-COM\Excel\ПРАМЕР\_КОМ.27.3.2015\_17.13.xlsx**»

После формирования и сохранения документ остается доступным для просмотра и редактирования.